КМСИ. 468166.009 РЭ

#### 12 МЕТОДИКА ПОВЕРКИ

#### 12.1 Общие указания

12.1.1 Настоящий раздел устанавливает методы и средства поверки измерителей S параметров РК4-71 (РК4-71/1 и РК4-71/2), находящихся в эксплуатации, на хранении и выпускаемых из ремонта.

12.1.2 Поверка производится не реже одного раза в 12 мес.

#### 12.2 Операции и средства поверки

12.2.1 При проведении поверки должны производиться операции и применяться средства поверки, указанные в таблице 12.2.1.

12.2.2 Основные технические характеристики средств поверки приведены в таблице 12.2.2.

#### 12.3 Требования безопасности

12.3.1 При поверке прибора необходимо соблюдать правила безопасности в соответствии с требованиями эксплуатационной документации на поверяемый прибор и применяемые средства поверки.

#### 12.4 Условия поверки и подготовка к ней

12.4.1 При проведении операций поверки должны соблюдаться следующие условия:

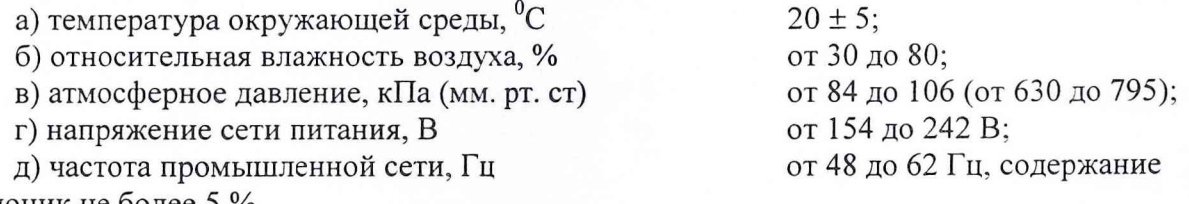

гармоник не более 5 %.

Допускается проведение поверки в условиях реально существующих в цехе, лаборатории и отличающихся от нормальных, если они не выходят за пределы рабочих условий на прибор и средства поверки, применяемые при поверке.

12.4.2 Перед проведением операций поверки необходимо выполнить подготовительные работы, оговоренные в разделе "Порядок работы" настоящего руководства по эксплуатации.

#### 12.5 Проведение поверки

#### 12.5.1 Внешний осмотр

12.5.1.1 При проведении внешнего осмотра должны быть проверены:

а) комплектности прибора согласно таблице 3.1;

б) отсутствия механических повреждений;

в) прочности крепления элементов корпуса, выходных разъемов;

г) целостности и состояния изоляции сетевого провода, выходных кабелей и других принадлежностей;

д) отсутствия нарушения покрытий, особенно поверхностей электрических контактов и кабелей;

е) четкости маркировки.

Приборы, имеющие дефекты, бракуются и направляются в ремонт.

#### **12.5.2 Опробование и проверка общего функционирования**

12.5.2.1 При опробовании работы прибора для оценки его исправности должны быть проведены операции подготовки прибора к проведению измерений согласно подраздела 10.4.2 настоящего руководства по эксплуатации.

При обнаружении неисправности прибор подлежит забракованию и направлению в ремонт.

#### **12.5.3 Определение метрологических характеристик**

12.5.3.1 Для проверки рабочего диапазона частот, устанавливаемых генераторами сигналов, погрешности, суточной нестабильности и разрешающей способности установки частоты необходимо собрать типовую схему измерения РК4-71, приведенную на рис. 3.

В качестве средства измерения частоты СВЧ сигнала используется частотомер 43- 66 с рубидиевым стандартом частоты и времени 41-69 в качестве источника опорного напряжения частотой 5 МГц. Общая погрешность измерения частоты такого прибора, при времени измерения Ч3-66 равном 1 сек, составит не более  $\pm$  1  $\Gamma$ ц в диапазоне частот от 10 МГц до 8,3 ГГц.

Отключите выходы синтезаторов от СВ4 блока ( кабели 8, 9 рис. 3). Подключите выход "0.01 - 8.3 ГГц" синтезатора сигнального, через аттенюатор 10 дБ к входу частотомера 43-66 (с внешним источником опорного напряжения 41-69).

Перед началом измерения прибор РК4-71 должен быть прогрет в течение времени, установленного п. 1.3.18, а приборы 43-66 и 41-69 в течение не менее 4 часов.

Переведите синтезатор в режим установки фиксированной частоты, для чего: активизируйте окно управления синтезатором в режиме фиксированной частоты " $F_0$ ". Последовательно устанавливая частоты, приведенные в столбце 1 таблицы 12.5.1, считывайте показания частотомера.

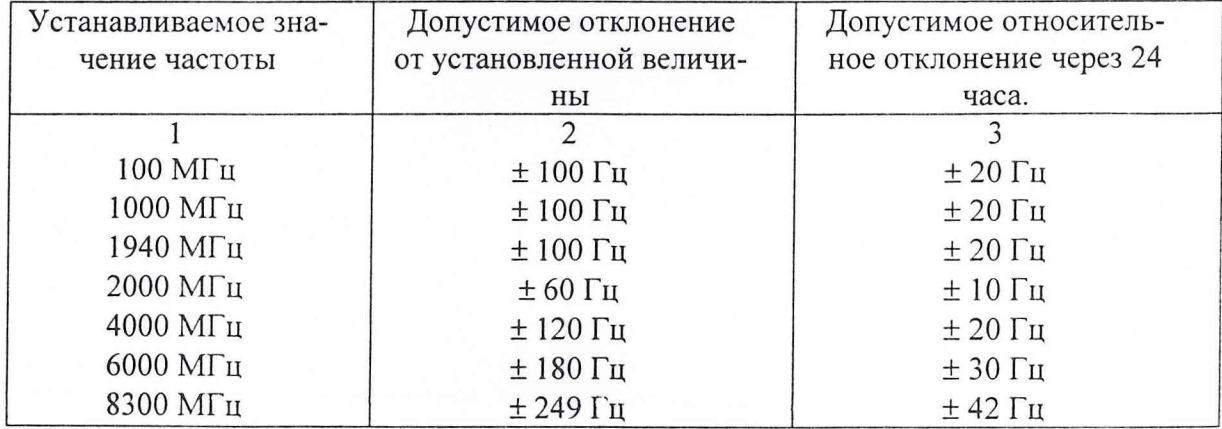

Таблица 12.5.1. 4астоты поверки и соответствующие им допустимые отклонения

Точность установки частоты синтезатора считается удовлетворительной, если показания частотомера отличаются от установленных частот не более чем на величину отклонений, приведенных в столбце 2 таблицы 12.5.1.

## Таблица 12.2.1. Операции по поверке и средства поверки прибора РК4-71

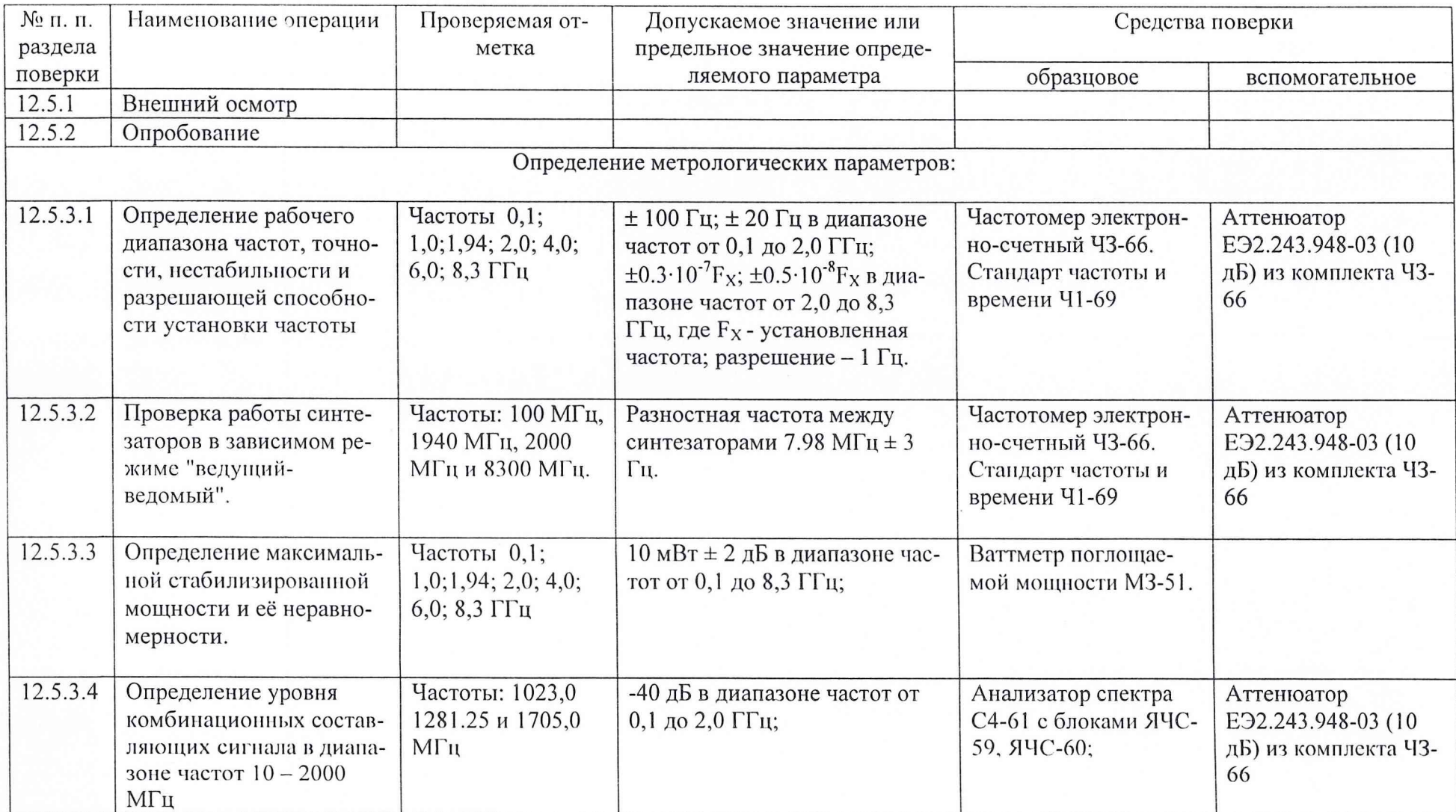

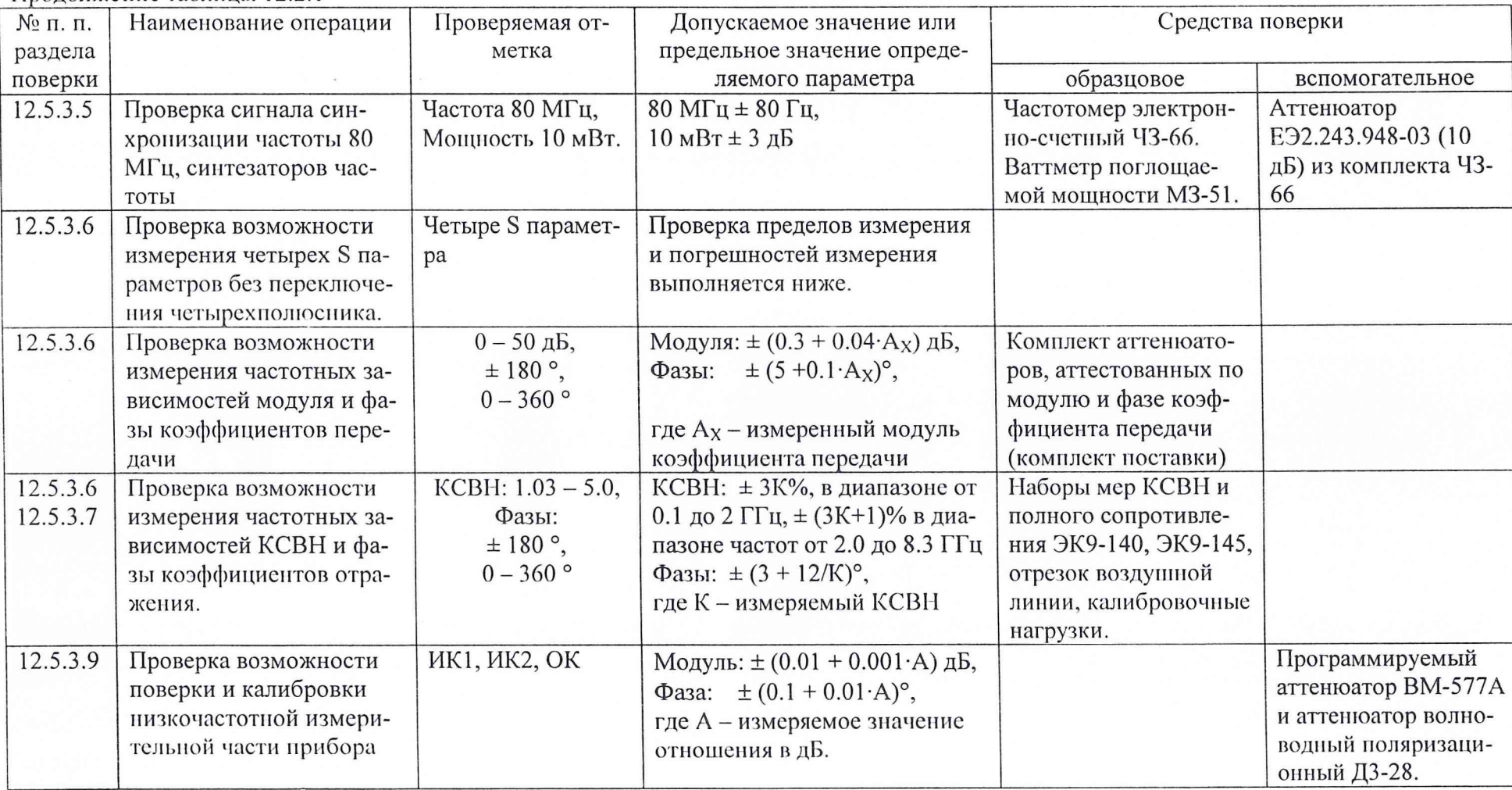

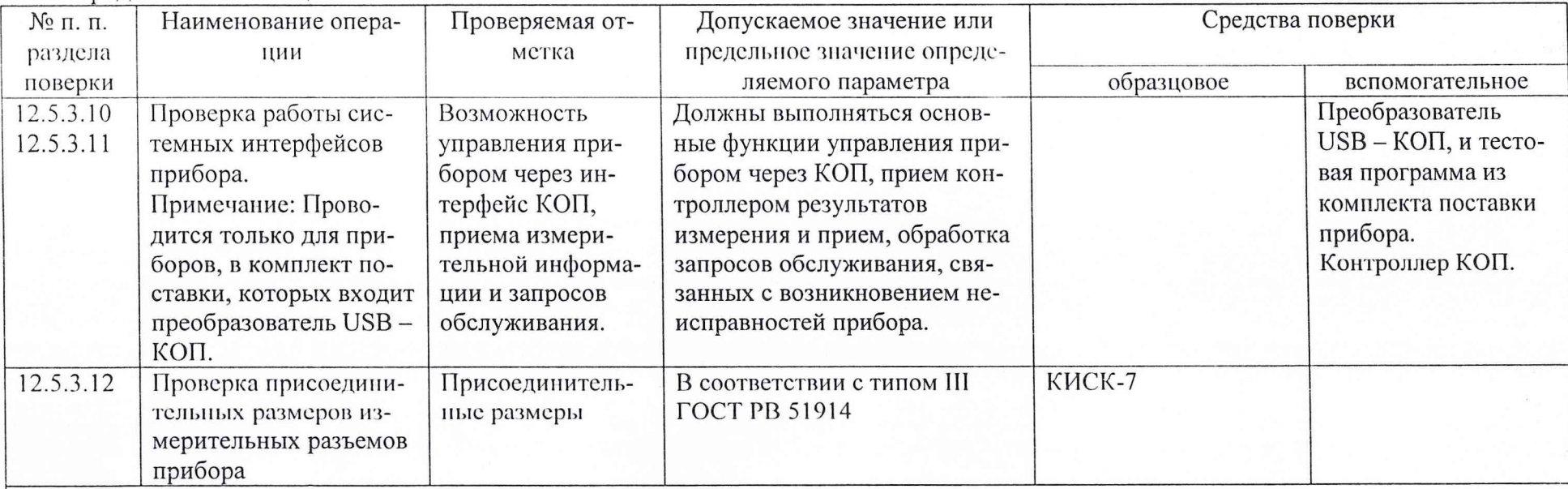

#### Продолжение таблицы 12.2.1

### Примечания

1 Вместо указанных в таблице средств поверки разрешается применять другие аналогичные меры и измерительные приборы, обеспечивающие измерение соответствующих параметров с требуемой точностью.

2 Образцовые и вспомогательные средства поверки должны быть исправны и поверены в органах государственной или ведомственной метрологической службы соответственно.

КМСИ. 468166.009 РЭ

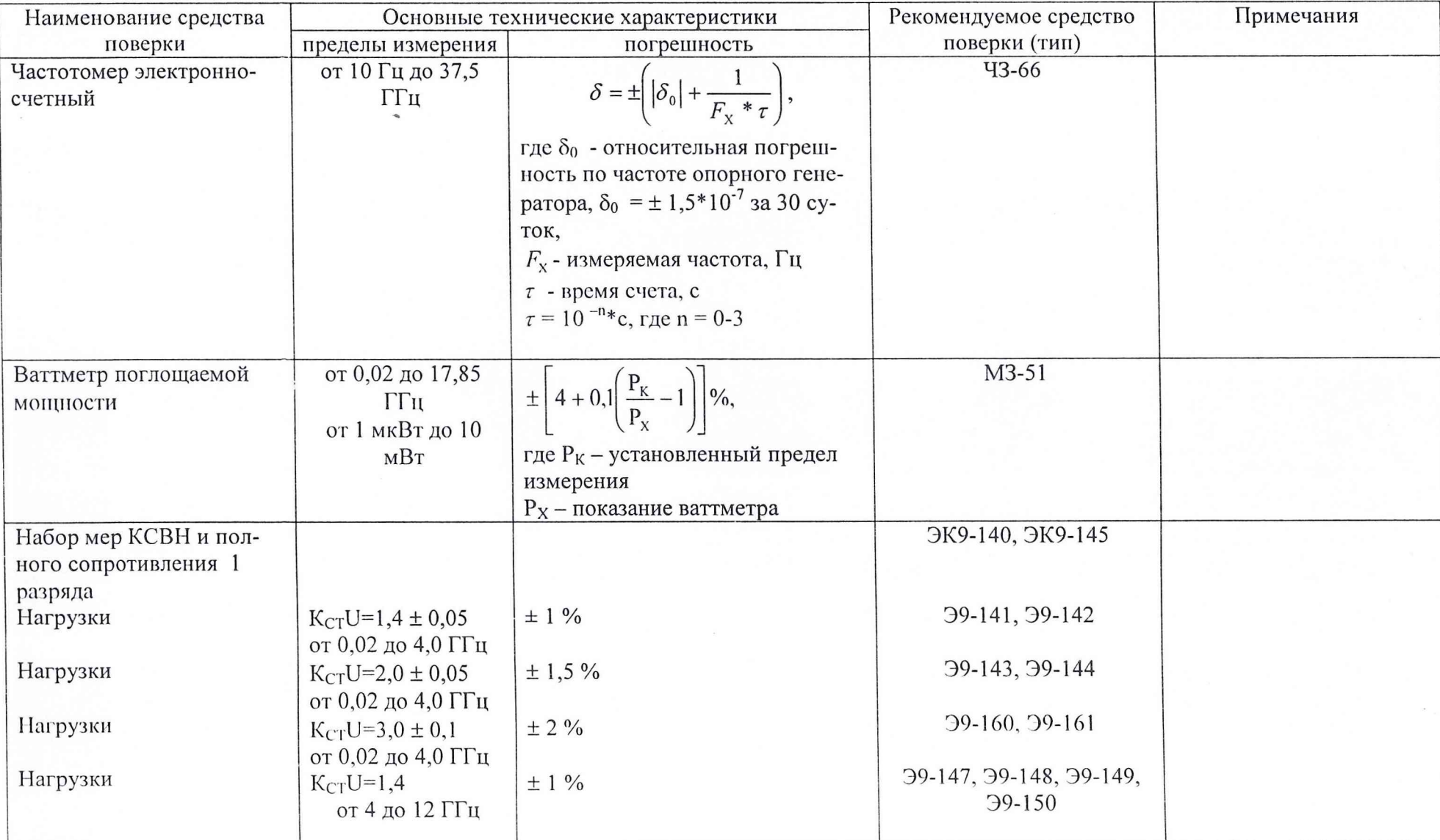

Таблица 12.2.2. Основные технические характеристики средств поверки прибора РК4-71

72

Продолжение таблицы 12.2.2

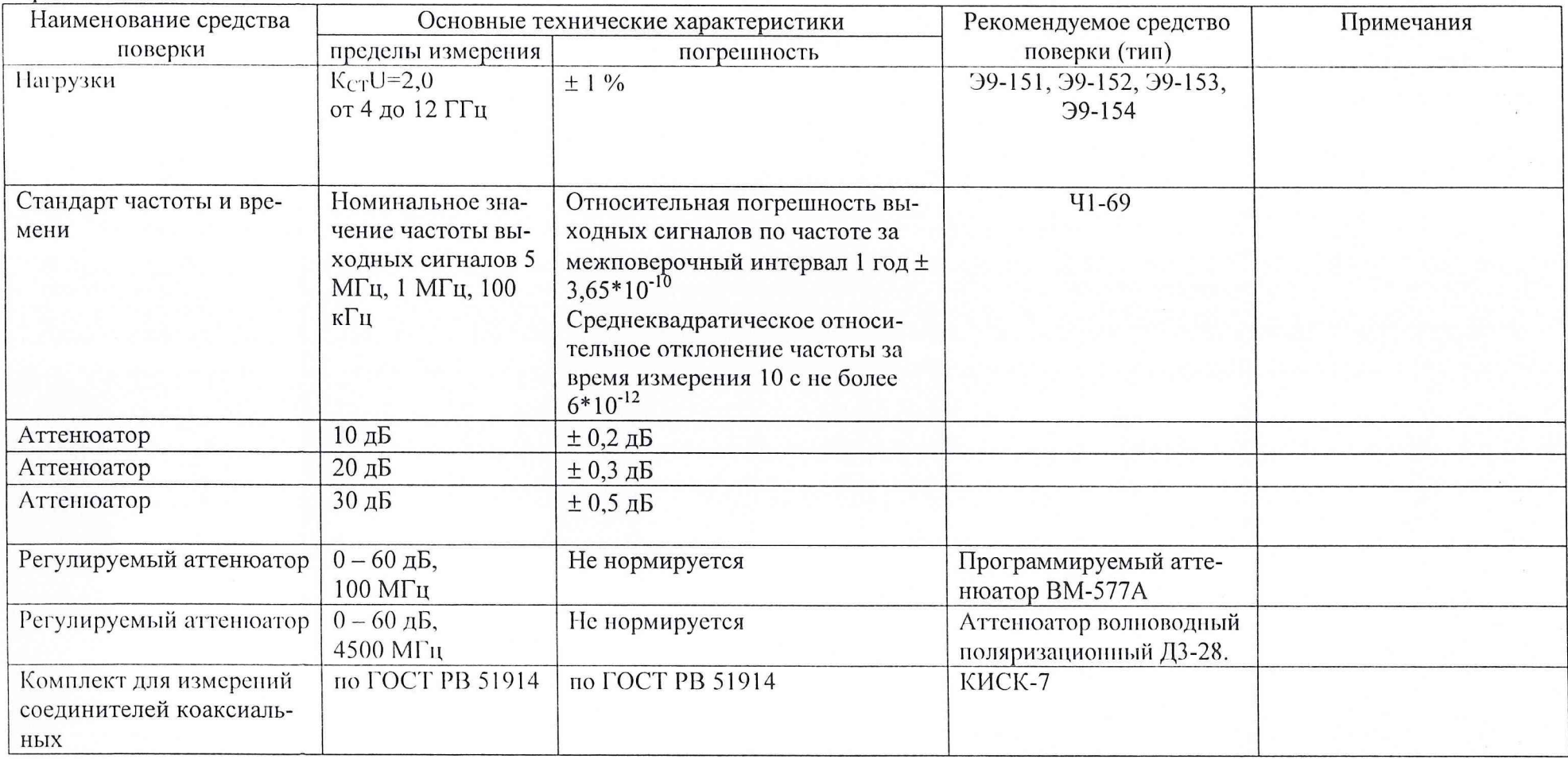

Если показания частотомера отличаются от номиналов установленных частот более чем на треть величин, приведенных в столбце 2 таблицы 12.5.1, проведите "внешнюю" калибровку частоты, так, как указано в разделе 11.7.3. Если полученный результат (на частоте 8.3 ГГц) отличается от номинальной частоты более чем на 2 – 4 Гц, повторяйте процедуру калибровки до получения требуемого результата.

Запишите в формуляр значения частотных отклонений в точке 8.3 ГГц до и после калибровки, а также значение поправочного частотного коэффициента полученного по результатам калибровки.

Повторите измерения через 24 часа и вычислите разность между идентичными измерениями, выполненными с временным интервалом в 24 часа. Нестабильность частоты синтезатора за сутки считается удовлетворительной, если вычисленная разность частот не превышает величин, приведенных в столбце 3 таблицы 12.5.1.

Установите частоту 8300 МГц и считайте показания частотомера. Измените установленную частоту на 1, 2 и 3 Гц, фиксируя изменения показаний частотомера. Повторите аналогичные измерения для частотных точек 2050 МГц и 100 МГц. Разрешающая способность установки частоты синтезатором считается удовлетворительной, если показания частотомера отслеживают малые изменения устанавливаемых частот.

Выполните действия данного пункта для альтернативного (гетеродинного) синтезатора и убедитесь, что диапазон устанавливаемых частот, погрешность установки, суточная нестабильность и разрешающая способность установки частоты соответствуют техническим характеристикам прибора.

12.5.3.2 Проверку работы синтезаторов в зависимом режиме "ведущий-ведомый" и погрешности устанавливаемой разностной частоты 7.98 МГц выполняют в следующем порядке.

Сохраните соединения, выполненные в предыдущем пункте (синтезаторы отключены от СВЧ блока). Вызовите окно управления синтезаторами и установите зависимый режим работы синтезаторов, когда "ведущим" является сигнальный синтезатор, а "ведомым" - гетеродинный. Установите разностную частоту 7.98 МГц и режим работы на фиксированной частоте "F<sub>0</sub>". Отключите кнопку "Ф" (фазовая синхронизация) в окне управления ведомым синтезатором. Последовательно устанавливая частоты сигнального синтезатора 100 МГц, 1940 МГц, 2000 МГц и 8300 МГц, считывайте показания частотомера ЧЗ-66 (с внешним источником опорного напряжения Ч1-69), измеряя последовательно частоты сигнального и гетеродинного синтезаторов. Вычислите разность частот сигнального и гетеродинного синтезаторов в одноименных частотных точках, с разрешающей способностью в 1 Гц.

Проверку работы синтезаторов в зависимом режиме "ведущий-ведомый" и погрешность устанавливаемой разностной частоты 7.98 МГц считают удовлетворительной, если вычисленные разности для всех частот составляют 7.98 МГц, а погрешность установки разностной частоты не превышает значения  $\pm$  3 Гц.

12.5.3.3 Для поверки максимального стабилизированного уровня мощности, генерируемого синтезаторами частоты, вызовите окно управления синтезатором в режиме качания частоты "F<sub>0</sub>". Установите мощность, генерируемую синтезатором равной 10 мВт. Подключите к выходу "0.01 - 8.3 ГГц" синтезатора частоты измерительную головку ваттметра поглощаемой мощности М3-51.

Последовательно набирайте частотные точки: 100 МГц, 1000 МГц, 1950 МГц, 2050 МГц, 4000 МГц, 6000 МГц и 8300 МГц. Измеряйте и записывайте значения мощности Рх, соответствующей этим частотным точкам.

Из набора полученных значений мощности выберите максимальную Р<sub>МАХ</sub> и минимальную Р<sub>МГ</sub> измеренные мощности. Рассчитайте отклонение мощности от номинального значения по формуле

#### $D = 10*log(P/10)$ ,

где D - искомое отклонение, ± дБ;

Р - максимальная и минимальная измеренные мощности , мВт.

Результат поверки уровня стабилизированной мощности, генерируемой синтезатором в диапазоне частот от 100 МГц до 8.3 ГГц, считается удовлетворительным, если рассчитанные отклонения не превышают  $\pm 2$  дБ.

Повторите действия, описанные выше, для альтернативного синтезатора частоты и убедитесь, что рассчитанные отклонения не превышают  $\pm 2$  дБ.

12.5.3.4 Поверка уровня комбинационных составляющих сигнала на выходах СВЧ синтезаторов, в диапазоне частот  $100 - 2000$  МГц производится с помощью анализатора спектра С4-61, с блоками преобразования частоты Я4С-59 в диапазоне частот до 1500 МГц и Я4С-60 в диапазоне частот свыше 1500 МГц.

Проверка осуществляется на фиксированных частотах синтезатора 1023 МГц, 1281.25 МГц и 1705 МГц. Комбинационные составляющие сигнала должны находиться справа (большая) и слева от несущей частоты на расстоянии 5 МГц. Наибольший уровень комбинационных составляющих должен соответствовать частоте 1705 МГц.

Синтезатор частоты устанавливается в режим фиксированной частоты с уровнем мощности 10 мВт. Поочередно устанавливаются приведенные выше частоты и фиксируется разность уровней между несущей и комбинационными составляющими. Если комбинационная составляющая отсутствует (на расстоянии  $\pm$  5 МГц от несущей), то её уровень принимается равным уровню шумов анализатора спектра.

Повторите проверку для альтернативного синтезатора частоты.

Поверка уровня комбинационных составляющих сигнала на выходах СВЧ синтезаторов, в диапазоне частот 100 - 2000 МГц считается удовлетворительной, если результаты измерений не превышают минус 40 дБ относительно несущей частоты для обоих синтезаторов.

12.5.3.5 Проверка сигнала синхронизации частоты, генерируемого каждым синтезатором, производится с помощью частотомера 43-66 и ваттметра поглощаемой мощности МЗ-51. Частотомер подключается к выходу 80 МГц испытуемого синтезатора через аттенюатор 10 дБ и соединительный кабель. Фиксируется частота синхронизации, генерируемая синтезатором.

Ваттметр поглощаемой мощности МЗ-51 измерительной головкой подключается непосредственно к выходу 80 МГц синтезатора. Фиксируется мощность сигнала частотной синхронизации, генерируемого синтезатором.

Измерения повторяются для альтернативного синтезатора.

Результат проверки сигналов синхронизации частоты, генерируемых каждым синтезатором считается удовлетворительным, если частота сигнала каждого из синтезаторов не выходит за пределы 80 МГц  $\pm$  80 Гц, а отклонение мощности от номинальной (10 мВт) в дБ. рассчитанное в соответствии с выражением, приведенным в п. 12.5.3.3, не превышает ± 3 дБ.

12.5.3.6 Проверку возможности измерения четырех S параметров измеряемого СВЧ четырехполюсника, без переключения четырехполюсника, выполняют в следующем порядке.

а) Произведите подготовку прибора к работе в соответствии с п. 10.4.2, при этом выполните полную калибровку прибора.

б) Установите полный диапазон частот для используемого СВЧ блока, мощность сигнального синтезатора 5 дБм, время измерения одной частотной точки 3 мс, режим

представления всех 4 S параметров с приоритетным направлением запитки порта "A"  $(S_{11}, S_{21})$ .

в) Соедините кабели 10 и 11 рис. 3 и определите "собственные нули" прибора в соответствии с п. 10.4.2.19, их величины не должны превышать указанных в этом пункте значений, в противном случае, калибровка сделана с ошибкой, и её необходимо повторить.

г) Подключите, в качестве испытуемого четырехполюсника, аттеню атор 10 дБ из комплекта поставки прибора. Выполните измерение параметров передачи аттеню атора (S<sub>21</sub> и S<sub>12</sub>) записав численные значения измеренных величин модуля и фазы в частотных точках, соответствующих частотам поверки в аттестате на аттенюатор. Отпустите гайки разъемов, фиксирующие аттенюатор, и проверните его вокруг собственной оси на треть оборота ~ 120° и зафиксируйте гайки. Повторите и запишите результаты измерений. Проверните аттеню атор ещё на 120° и повторите измерения. Найдите средние арифметические значения амплитуды и фазы одноименных (по частоте) измерений.

Вычислите разность между усредненными измеренными значениями и значениями модулей и фазы коэффициентов передачи, записанных в аттестате для соответствующих частот. Абсолютные отклонения измеренных величин не должны превышать  $\pm$  0.7 дБ по модулю и ± 6° по фазе коэффициента передачи.

Результат проверки возможности и погрешности измерения модуля и фаза коэффициентов передачи S<sub>21</sub> и S<sub>12</sub> при измерении ослаблений в 10 дБ считается удовлетворительным, если абсолютные отклонения измеренных величин не превышают значений приведенных выше.

д) Последовательно подключая аттеню аторы 20 дБ, 30 дБ (10 + 20), 40 дБ, 50 дБ (40 + 10), выполнить измерения, усреднение результатов и вычисление абсолютных отклонений амплитуды и фазы измеренных коэффициентов передачи от эталонов.

Результаты проверки возможности и погрешности измерения модуля и фаза коэффициентов передачи S<sub>21</sub> и S<sub>12</sub> при измерении ослаблений от 10 до 50 дБ считаются удовлетворительными, если абсолютные отклонения измеренных величин не превышают значений:  $\pm$  (0.3 + 0.04 A<sub>X</sub>) по модулю в дБ и  $\pm$  (5 + 0.1 A<sub>X</sub>) по фазе в градусах, где A<sub>X</sub> - номинальное значение измеряемого ослабления.

е) Установите диапазон частот прибора:

- полный: 0.1 - 2.1 ГГц для СВЧ блока нижнего диапазона частот;

- 2 – 4 ГГц – для СВЧ блока верхнего диапазона частот (2 – 8.3 ГГц).

К порту "А1" (гнездо измерительного кабеля) подключите нагрузку Э9-141 из комплекта мер полного сопротивления ЭК9-145. Измерьте численные значения полного сопротивления двухполюсника (КСВН и фазу коэффициента отражения) в соответствии с разделом 10.5.2 на частотах указанных в аттестате на эталонную нагрузку. Повторите измерения, проворачивая нагрузку дважды на ~ 120°. Вычислите средние значения полученных величин КСВН и фазы коэффициента отражения. Вычислите разность (абсолютное отклонение) между средним значением результата измерения и истинными значениями этих параметров эталонной нагрузки на частотах аттестации.

Результат измерения параметра  $S_{11}$  на данных частотах, при измерении КСВН с номинальным значением 1.4 считается положительным, если абсолютные отклонения КСВН и фазы коэффициента отражения (КО) не превышают значений приведенных в таблице 12.5.2.

ж) Повторите измерения п. е) для всех нагрузок, перечисленных в таблице 12.5.2. Результат измерения параметра S<sub>11</sub> на данных частотах считается положительным, если абсолютные отклонения КСВН и фазы коэффициента отражения не превышают значений приведенных в таблице 12.5.2.

#### КМСИ. 468166.009 РЭ

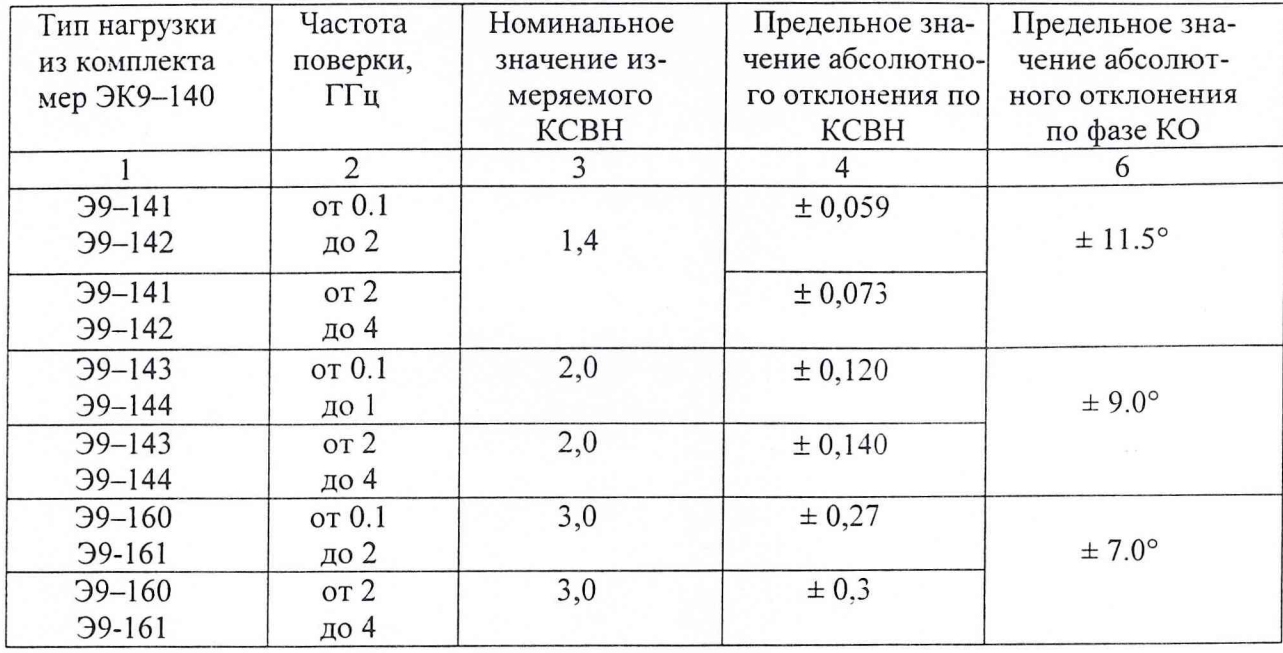

Таблица 12.5.2. Средства поверки при измерении КСВН и фазы КО, в диапазоне частот до 4 ГГц и допустимые максимальные отклонения результатов измерения

з) Дальнейшие действия выполняются только для СВЧ блока верхнего диапазона частот (2 – 8.3 ГГц). Установите диапазон частот анализа прибора от 4 до 8.3 ГГц.

Проверка диапазона измерения КСВН и фазы КО, предела допускаемой погрешности измерения КСВН и фазы КО в верхней части рабочего диапазона частот прибора (от 4,0 до 8,3 ГГц) производится с помощью набора мер КСВН и полного сопротивления ЭК9-145. Проверка производится в следующем порядке:

и) К порту "А1" (гнездо измерительного кабеля) подключите нагрузку Э9-147 из комплекта мер полного сопротивления ЭК9-145. Выполните измерение полного сопротивления S<sub>11</sub>. На экране будет представлена волнообразная кривая, представляющая собой биения коэффициента отражения ступеньки эталонной нагрузки и подвижного клина этой нагрузки.

Для измерения полного сопротивления нагрузки с подвижным клином, установите репер фазы (репер модуля не обязательно) на частоту 4 ГГц (первая частотная точка диапазона проверки). Вызовите окно калькулятора центра окружности, нажав кнопку

長 и выбрав "Калькулятор центра окружности". Далее проведите измерение импеданса (КСВН и фазы КО), так, как это описано в разделе 10.5.3.5. Трижды повторите измерение (при неизменном положении нагрузки). Трижды повторите троекратные измерения. смещая нагрузку вокруг собственной оси на ~ 120°. Усредните результаты 9 измерений (отдельно: по КСВН м фазе КО). Вычислите разность между полученными усредненными результатами и значением полного сопротивления эталонной нагрузки, записанным в аттестате. Полученная разность (погрешность измерения КСВН и фазы КО) не должна превышать величин, указанных в таблице 12.5.3.

к) Повторите действия п. и) для частот 6.0 ГГц и 8.3 ГГц.

л) Повторите действия п. и), к) для всех нагрузок перечисленных в таблице 12.5.3. Результат проверки диапазона измеряемых КСВН и фазы КО, предел допустимой погрешности измерения модуля и фазы КО считается положительным, если измеренные погрешности не превысили величин указанных в таблице 12.5.3, а при измерении номинальных КСВН 2.0, запас по погрешностям измерения был не менее 50%.

Таблица 12.5.3. Средства поверки при измерении КСВН и фазы КО, в диапазоне частот от 4 ГГц до 8.3 ГГц и допустимые максимальные отклонения результатов измерения.

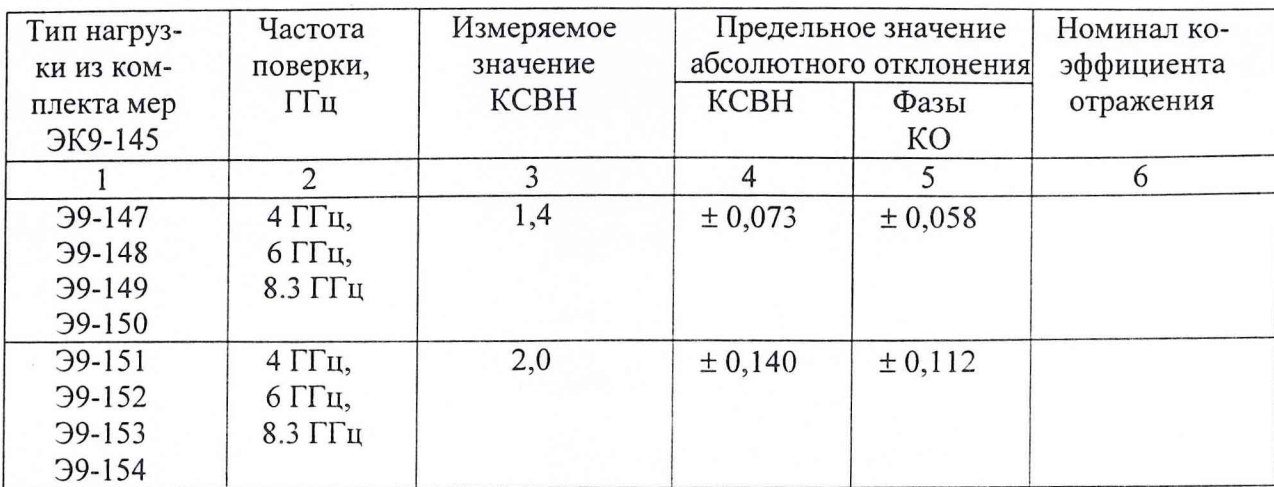

12.5.3.7 Проверка диапазона измеряемых значений КСВН, предела допустимой погрешности измерения КСВН и предела допустимой погрешности измерения фазы коэффициента отражения, для порта "В1" производится по отдельным составляющим погрешности, ввиду невозможности прямого подключения эталонных нагрузок. При этом проверяются: эквивалентная направленность порта и эквивалентный КСВН выхода порта.

Проверку эквивалентной направленности порта производите в следующем порядке:

а) Проверка эквивалентной направленности порта производится с помощью согласованной нагрузки из калибровочного комплекта. Для порта "В1" это нагрузка согласованная (розетка 7/3) КМСИ.468548.017-01 и "Отрезка воздушной линии L = 75 мм" из поверочного комплекта прибора.

б) Включите режим измерения "S<sub>22</sub>" в полной полосе частот СВЧ блока. Представляйте результат в форме КСВН (измерение фазы не производите). Отключите мощность сигнального синтезатора. Включите между испытуемым портом и согласованной нагрузкой отрезок воздушной линии. Включите мощность сигнального синтезатора и пустите измерения. На экране должна наблюдаться выраженная волнообразная характеристика с периодом ~ 200 - 300 МГц.

в) Вызовите окно специализированного калькулятора "Калькулятор порта". Вызовите частотную метку (репер), после чего в нижней части экрана будут индицироваться частота, соответствующая положению репера и измеряемый на этой частоте КСВН.

г) Найдите ярко выраженные минимум и максимум, отстоящие друг от друга ~ на 150 МГц. Для нижнего диапазона частот (0.1 - 2.1 ГГц) они будут находиться в районе 1 и 2 ГГц. В верхнем диапазоне желательно выбрать экстремумы как можно ближе к нижней и верхней частотам диапазона измерений.

Наведите репер на выбранную экстремальную точку, и нажмите "F5", измеряемое значение ослабления зафиксируется в верхнем окне входных данных (левая часть окна). Переместите репер на частотную точку, в которой ослабление принимает альтернативное значение, и нажмите "F5". Измеряемое значение переместится в нижнее окно, а в окнах результата появятся численные значения результатов. Один из них соответствует среднему КСВН нагрузки и отрезка линии на интервале частот между минимумом и максимумом, второй - эквивалентной направленности данного порта. Поскольку данные КСВН нагрузки с отрезком линии существенно отличаются от эквивалентной направленности, эти величины легко разделить.

д) Произвести измерение направленности, в соответствии с п. г), для нижнего диапазона - в одной точке, для верхнего - в двух. Результат измерения направленности порта "В1" считается положительным, если вычисленные величины превышают минус 40 дБ.

Проверку эквивалентного КСВН выхода порта производите в следующем порядке:

а) Проверка эквивалентного КСВН выхода порта производится с помощью "Короткозамыкателя (розетка 7/3)" из калибровочного комплекта и "Отрезка воздушной линии L = 75 мм" из поверочного комплекта прибора.

б) Включите режим измерения "S<sub>22</sub>" в полной полосе частот СВЧ блока. Представление результата в форме обратных потерь в дБ (измерение фазы не производится). Отключите мощность сигнального гетеродина. Включите между испытуемым портом и короткозамыкателем отрезок воздушной линии. Включите мощность сигнального гетеродина и пустите измерения. На экране должна наблюдаться выраженная волнообразная характеристика с периодом - 300 МГц и уровнем близким к 0 дБ. Для проявления волнообразной характеристики используйте чувствительные пределы измерения.

в) Вызовите калькулятор "Калькулятор порта" и действуйте полностью аналогично п. в) и г). Результаты вычислений будут представлять коэффициент отражения нагрузки КЗ (величина близкая к 0 дБ) и модуль эквивалентного коэффициента отражения (ЭКО) порта "В1".

г) Произведите измерение и вычисление модуля ЭКО, в соответствии с п. г), для нижнего диапазона - в одной точке, для верхнего - в двух. Результат измерения модуля ЭКО порта "В1" считается положительным, если вычисленные величины не превышают минус 35 дБ (КСВН < 1.036).

Результат проверки диапазона измеряемых значений КСВН, предела допустимой погрешности измерения КСВН и предела допустимой погрешности измерения фазы коэффициента отражения для порта "В1", считается положительным, если при вычислении эквивалентной направленности (п. д) и модуля эквивалентного коэффициента отражения порта (п. г) получены положительные результаты.

12.5.3.8 Сравнивая методики контроля погрешностей портов "А1" и "В1", легко заметить существенное: в десятки раз различие в трудоемкости метрологических операций. Кроме этого, "классическая" методика проверки параметров порта требует наличия дорогостоящих наборов мер полного сопротивления ЭК9-140 и ЭК9-145.

С другой стороны, методика определения эквивалентных параметров портов, позволяет выполнять эти проверки непосредственно в процессе измерений, контролируя реальную точность измерения прибора. Так, сразу после калибровки прибора эквивалентная направленность значительно превышает 50 дБ (55 и более), что позволяет оператору корректировать свои действия в зависимости от условий решаемой измерительной задачи.

12.5.3.9 Проверка возможности поверки и калибровки низкочастотной измерительной части прибора, в пределах измеряемых отношений  $0 - 60$  дБ для измерительных каналов и  $0 - 20$  дБ для опорного канала и пределов допустимых погрешностей измерения **модуля** отношений сигналов и разностей фаз сигналов производится в соответствии с разделом 11.9.

12.5.3.10 Проверка входящих в состав прибора блоков в части обеспечения двустороннего обмена с персональным компьютером (входящим в комплект поставки или стандартным) через интерфейс USB и их способность выполнять команды, приведенные в приложении А к настоящему РЭ специально не проводится.

Факт выполнения прибором измерений и проверяемых, в настоящем РЭ, функций, говорит о том, что все команды выполняются блоками в полном объеме.

12.5.3.11 Проверку возможности работы прибора с системами, построенными на основе КОП: ГОСТ 26.003-80, и "Методических указаний по реализации ГОСТ 26.003-

80 в радиоизмерительных приборах", (только для приборов, в комплект поставки которых входит преобразователь интерфейсов USB - КОП) проводят в следующем порядке.

Подключите к прибору (к любому свободному выходу USB интерфейса) преобразователь USB - КОП (если комплект поставки данного прибора предусматривает наличие такого преобразователя). Подготовьте к работе контроллер КОП, установив на нем специальную программу проверки РК4-71 (далее тестовая программа). Соедините кабелем КОП выходной разъем контроллера и разъем КОП преобразователя USB - КОП.

Включите прибор (РК4-71) и контроллер КОП. Подключите аттеню атор 10 дБ из комплекта поставки прибора, установите полный диапазоне частот: 2000 - 8300 МГц для приборов РК4-71 и РК4-71/2 и 100 - 2100 МГц для прибора РК4-71/1. Кнопку пуск

" ≥ " не нажимайте.

Установите адрес КОП для РК4-71 (например "10") в окне "Настройки групп приборов". Тот же адрес установите в окне тестовой программы контроллера КОП.

В окне тестовой программы выберите группу приборов " Р4-". При этом затенятся кнопки управления в окне РК4-71, что свидетельствует о том, что контроллер КОП взял на себя управление прибором (аналог блокировки клавиатуры стандартных приборов).

Установите из окна тестовой программы начальную и конечную частоты полосы обзора отличные от установленных первоначально. Убедитесь, что установки, выполненные в окне тестовой программы контроллера КОП, дублированы показаниями в окне РК4-71. Это означает что произведено программирование полосы частот обзора через контроллер КОП.

Нажмите кнопку "Пуск измерений" в окне тестовой программы. В окне РК4-71 появится измеряемая кривая, при этом можно пользоваться сервисными кнопками окон РК4-71: установка частотных реперов, масштабирование, смещение и поиск измеряемой кривой. Остановить и вновь пустить измерения, убедившись, что эти функции программирования РК4-71 выполняются через КОП.

При выполнении измерений РК4-71 передает в КОП численные значения измеренной зависимости, наблюдаемой в окне тестовой программы как смещающийся список чисел, представленных в формате с плавающей точкой. Изменяя режимы индикации в окне РК4-71, убедитесь, что изменяются и порядки принимаемых чисел в тестовом окне. Полученные результаты означают, что функция передачи информации в КОП выполняется в полном объеме.

Отключите кабель USB от измерительного СВЧ блока PK4-71. В приборе возникла неисправность, не позволяющая ему выполнять свои функции. В тестовом окне, в окне индикации поступающих из КОП запросов на обслуживание появится сообщение об аппаратной неисправности РК4-71. Это означает, что прибор (РК4-71) выдал запрос на обслуживание в канал КОП, контроллер обработал его и запросил от прибора дополнительную информацию о причине запроса. Прибор сообщил об аппаратной неисправности, не позволяющей дальнейшее функционирование.

Проверка выполнения прибором интерфейсных функций (нижний уровень в иерархии интерфейса) специально не выполняется, поскольку выполнение прибором функций "программирование", выдача информации в КОП, выдача в КОП сигнала "запрос обслуживания", невозможно без полноценного выполнения прибором интерфейсных функций.

Результаты проверки возможности работы прибора с системами, построенными на основе КОП (ГОСТ 26.003, и "Методических указаний по реализации ГОСТ 26.003 в радиоизмерительных приборах") считают удовлетворительными, если управление прибором через КОП соответствовало описанию, приведенному выше.

12.5.3.12 Проверку присоединительных размеров коаксиальных кабелей (для подключения к измеряемому устройству) и калибровочного комплекта, на соответствие ГОСТ РВ 51914, производят с помощью Комплекта для измерений соединителей коакспальных типа КИСК-7. Результат проверки считают удовлетворительным, если результаты измерений соответствуют ГОСТ РВ 51914.

#### **12.6 Оформление результатов поверки**

12.6.1 Положительные результаты поверки оформляют свидетельством о поверке и клеймением поверяемого прибора в порядке, установленном метрологической службой, осуществляющей поверку. При этом необходимо указать температуру окружающего воздуха, при которой осуществлялась поверка.

В случае отрицательных результатов поверки прибор признается непригодным к выпуску в обращение и применение. При этом аннулируется свидетельство или гасится клеймо. Приборы, не подлежащие ремонту, изымаются из обращения и эксплуатации, кроме того на них выдается свидетельство о непригодности.

12.6.2 Для прибора РК4-71, благодаря наличию независимых систем калибровки различных режимов и пределов, возможно применение выборочной или целевой аттестации режимов работы. Имеется в виду возможность проведения поверки только в объеме предполагаемого использования прибора или при наличии поверочного оборудования с требуемыми характеристиками. Такой подход применим и к случаям аттестации прибора в неполном рабочем диапазоне. При этом в свидетельство о поверке вносятся все данные о фактическом объеме поверки и уровне метрологических характеристик с учетом погрешности примененного поверочного оборудования .

12.6.3 Аттестация прибора РК4-71 с погрешностью меньшей, чем нормируется настоящим документом, возможна при следующих условиях:

а) только по результатам не менее двух поверок с интервалом между первой и последней не менее времени, в течение которого она должна действовать;

б) если погрешность и разность показаний при поверках в интересующих точках или режимах не превышает 80 % погрешности, которая будет нормироваться при аттестации, т.е. аттестуемый на повышенную точность прибор должен подтвердить стабильность метрологических характеристик в течение заданного временного интервала.

#### **Примечания**

1 Изготовитель не гарантирует возможность калибровки и аттестации каждого экземпляра прибора на повышенную точность. Это можно определить только путем метрологических исследований.

2 Метрологические запасы прибора РК4-71 могут позволить аттестовать его с точностью до полутора - двух раз выше нормируемой.

#### ПРИЛОЖЕНИЕ А (обязательное)

### Команды двустороннего обмена между компьютером управляющим и блоками прибора

#### А.1 Команды блока системного источника питания

CM. cmd SN, cmd Test

## A.1.1 pwr Meas

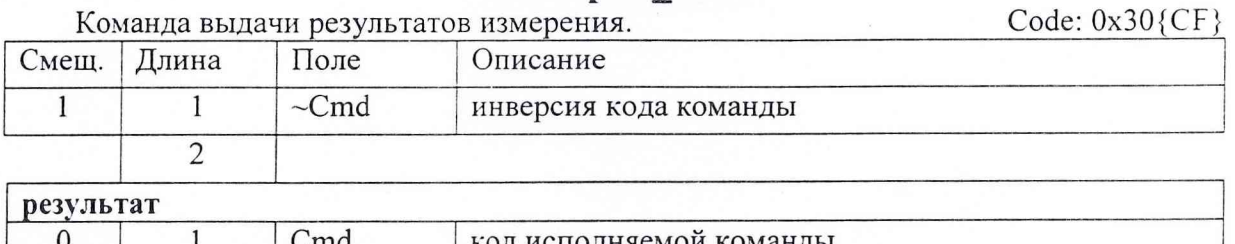

Cmd од исполняемой команды  $\mathbf{1}$ Err  $\mathbf{1}$ результат выполнения  $\overline{2}$  $\overline{28}$ результат измерений Meas  $\overline{30}$ 

## A.1.2 pwr Klb

По команде "KLB", ИП принимает новые значения поправочных констант А и В. ИП измеряет значение старых констант Aolg и Bolg на новые: Anew и Bnew по алгоритму: Bnew=Bolg·[val B]; Anew=[val A]+Aolg·[val B] и записывает их в ЭНЗУ.

Code: 0x31{CE}

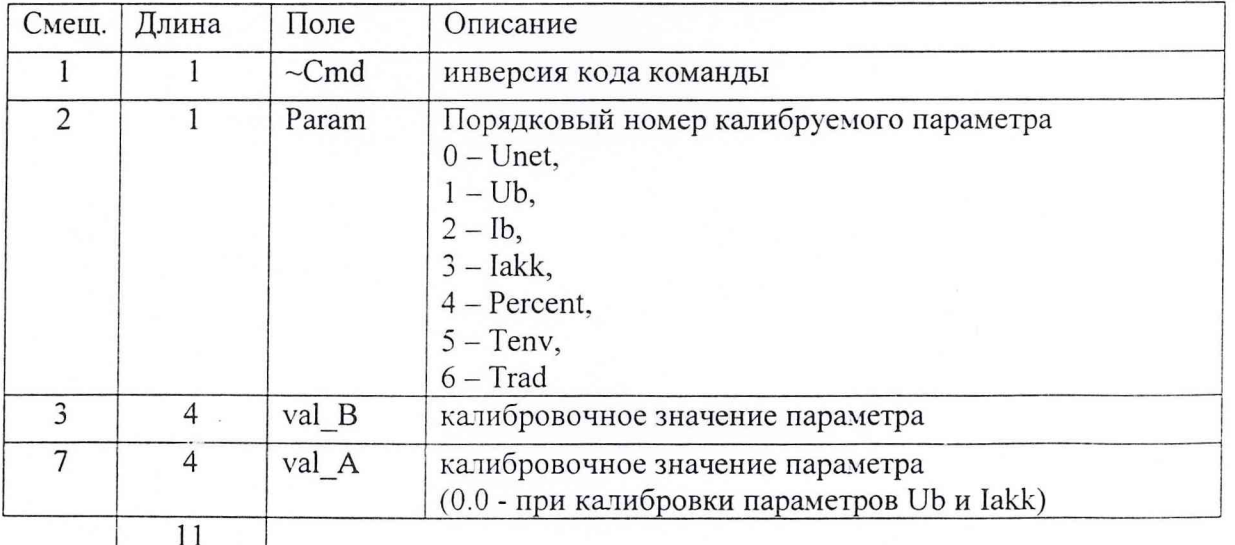

 $n \cos \pi \pi$ 

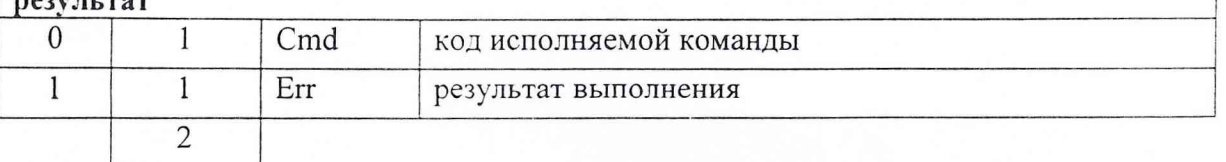

### **A.1.3 Meas**

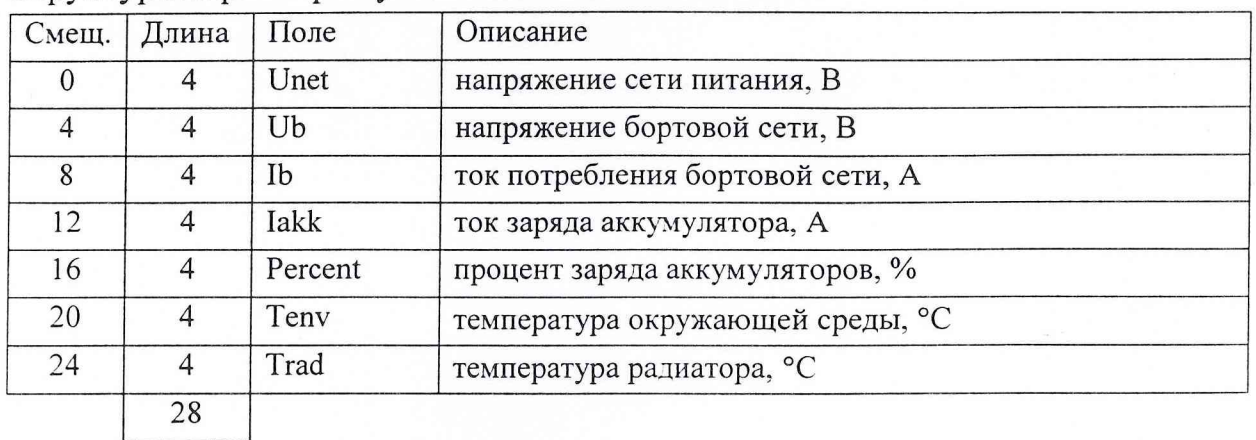

Структура параметров установки частотной точки

#### А.1.4 Критические сообщения, формируемые ИП

ИП формирует критическое сообщение аварии питающей сети. При этом устанавливается флаг crit PowerOFF (см.state critical). По получению такого запроса, УК не сбрасывая флага начинает процедуру сворачивания комплекса:

1) выдается всем обнаруженным приборам команда" cont PowerOFF";

2) выполняется команда" ОС Windows " завершения работы.

3) ИП по прекращению поступления кадров USB (выгрузка драйверов USB), производится отключение аккумулятора;

#### А.2 Команды блока синтезатора частот

CM. cmd SN, cmd Test

 $\,1$ 

#### A.2.1 syn\_SetFreqPoint

#### Установка частотной точки

Err

 $\,1$ 

 $\overline{2}$ 

Code: 0x10{EF}

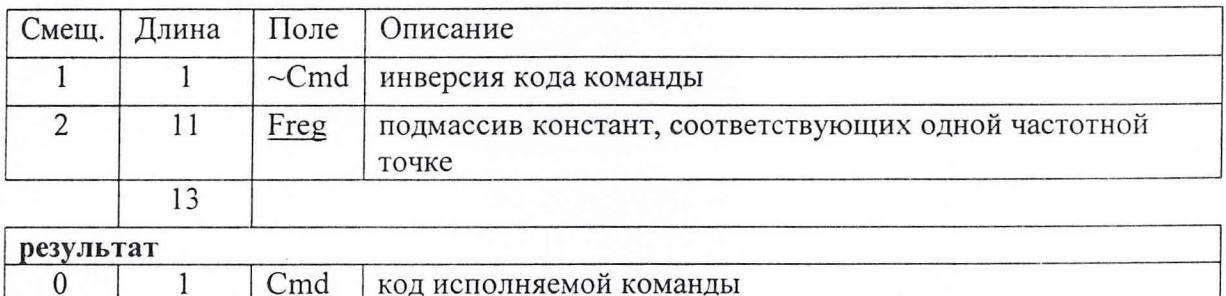

результат выполнения

## A.2.2 syn\_SetPowerOut

Устанавливает выходную мощность синтезатора на уровень [pwr] (для первой частотной точки или в полосе). Действует до тех пор, пока не будет от- $Code: 0x11\{EE\}$ менена другой командой установки мощности.

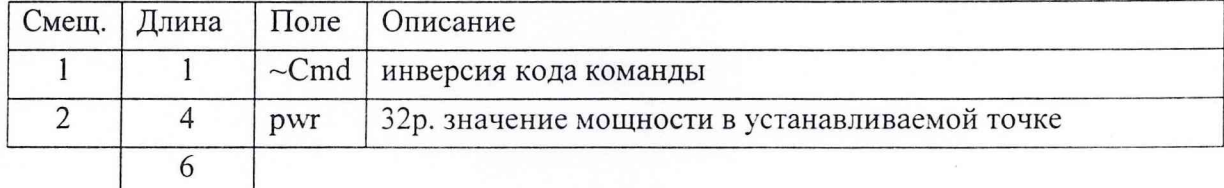

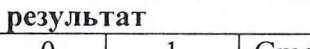

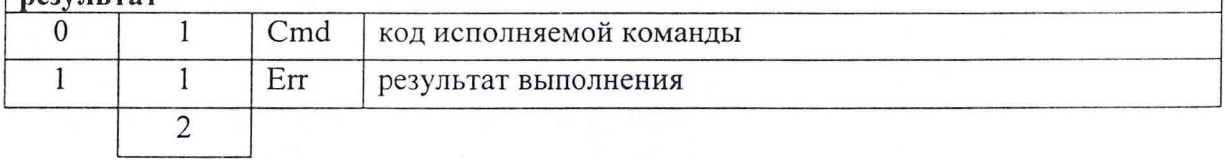

### A.2.3 syn\_SelectSync

## Выбор внутренней синхронизации

Code:  $0x12$ {ED}

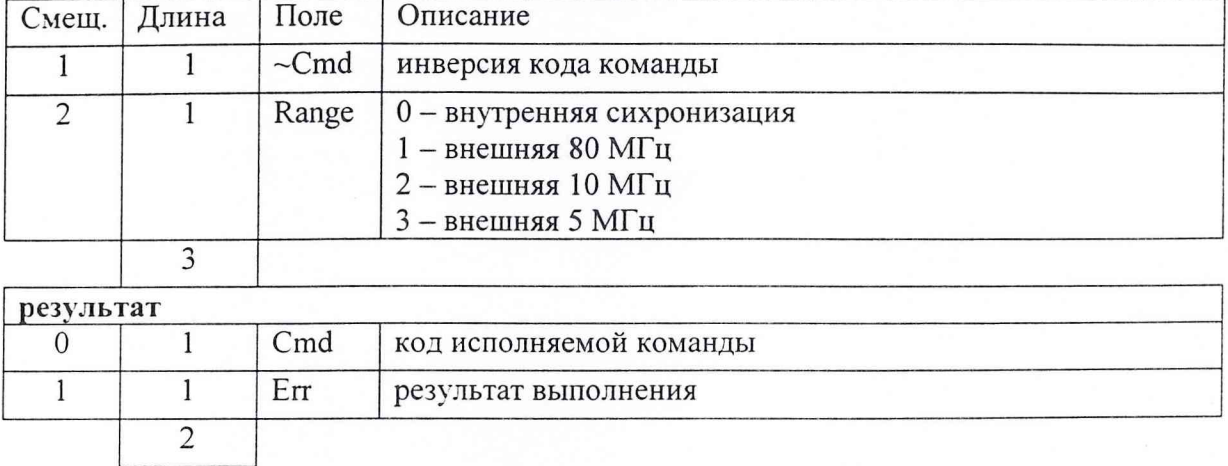

## A.2.4 syn\_SetCiclChange

Команды установки циклического изменения частоты СВЧ синтезатора. Выполняют только предварительную установку, не переходя в циклический режим  $Code: 0x13$ {EC}

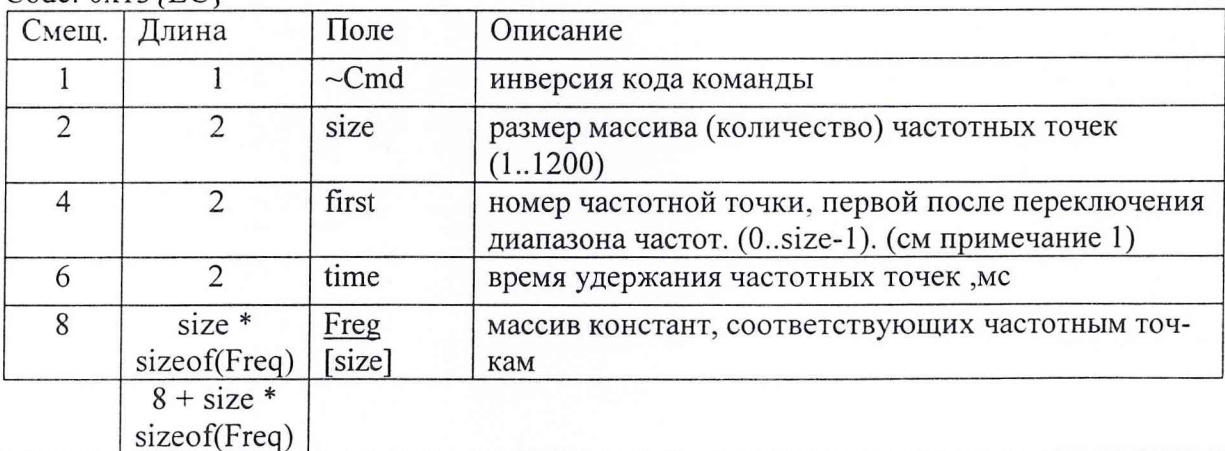

результат  $\overline{0}$  $\mathbf{1}$ Cmd код исполняемой команды  $\overline{1}$ Err  $\overline{1}$ результат выполнения  $\overline{2}$ 

Примечание - Синтезатор по команде установки циклов должен физически установить на своем выходе первую частотную точку.

## A.2.5 syn\_SetDelayPoint

Команды установки /изменения времени удержания частотной точки в отличии от установленного периода циклического изменения частоты СВЧ синте- $Code: 0x14\{EB\}$ затора. (см.syn SetCiclChange)

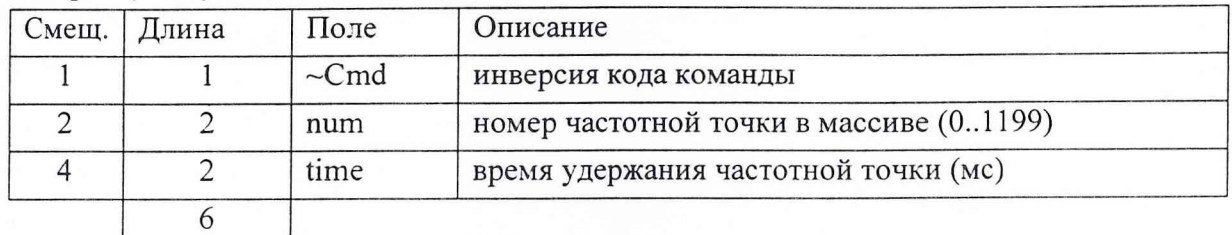

**BOOTEF TOT** 

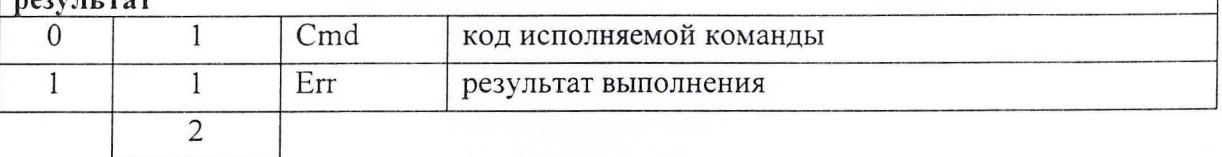

## A.2.6 syn\_GetDelayPoints

## Команды чтения таблицы времен удержания частотных точек.

Code:  $0x15$ {EA}

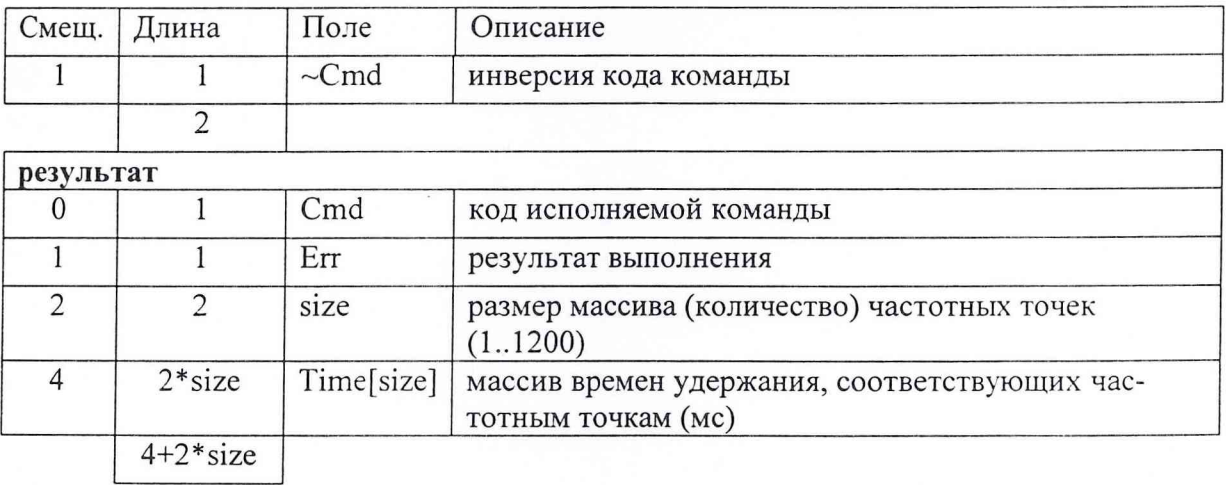

## A.2.7 syn GetFrCorrect

Чтение частотной поправки синтезатора. Эта величина, близкая к 1, записан-Code: 0x16{E9} ная в ЭНЗУ.

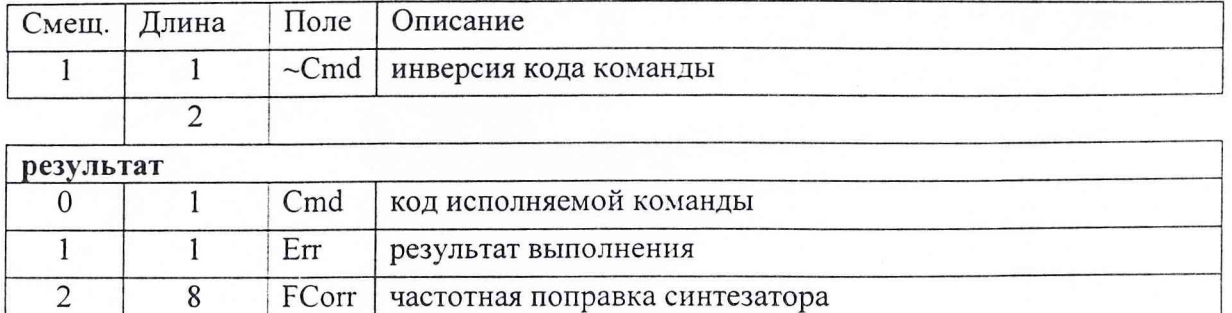

## A.2.8 syn\_SetFrCorrect

Запись частотной поправки синтезатора в ЭНЗУ синтезатора.

Code: 0x17{E8}

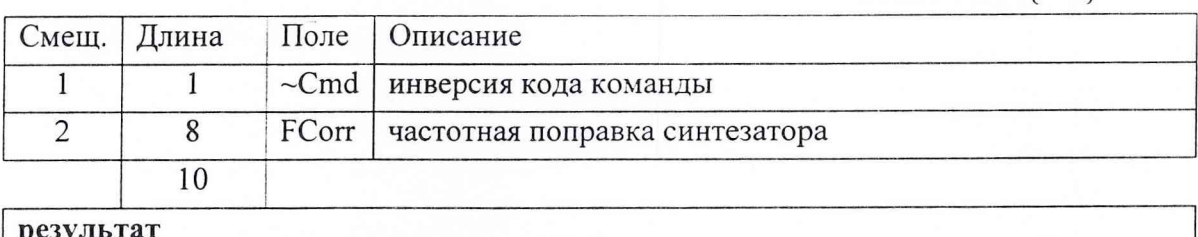

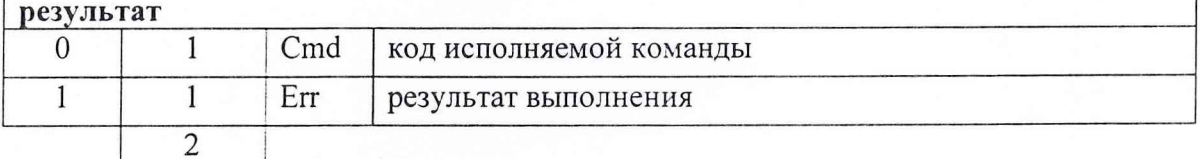

### A.2.9 syn\_AutoKlb

## Автокалибровка синтезатора

 $\overline{10}$ 

Code: 0x18{E7}

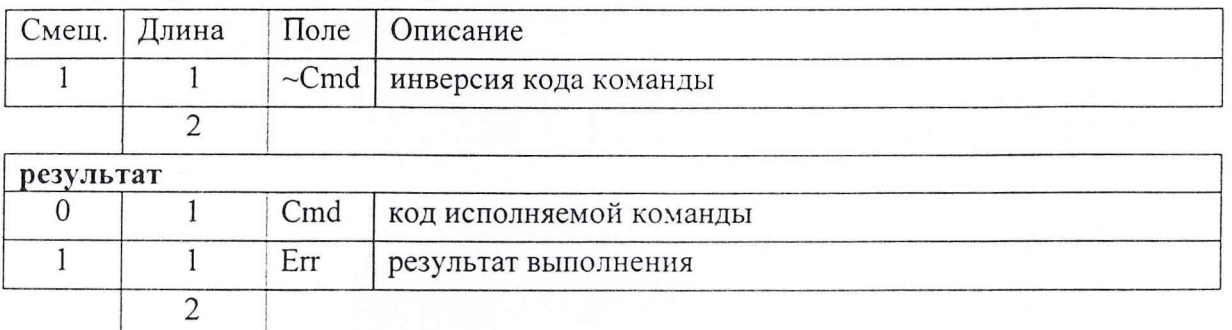

### A.2.10 syn ComplexKlb

Внешняя калибровка выходной мощности синтезатора. В цикле измеряется величина мощности и передается синтезатору, ожидается время исполнения команды (Err=err Pending), при Err=err ParametersTransfer, анализируется count, и при не нулевом значении цикл повторяется.

Примечание: синтезатор должен прервать режим при поступлении другой команды, до завершения всего цикла.

Code: 0x19{E6}

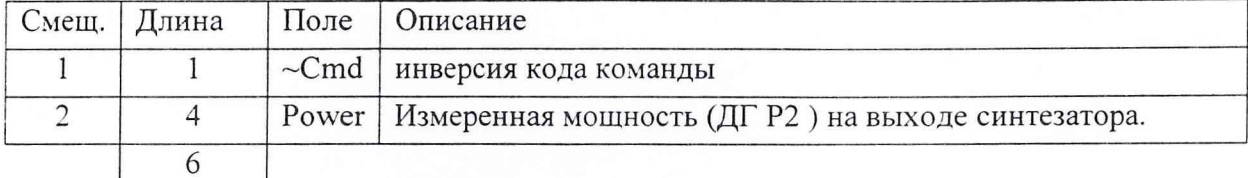

 $\sqrt{p}$ 

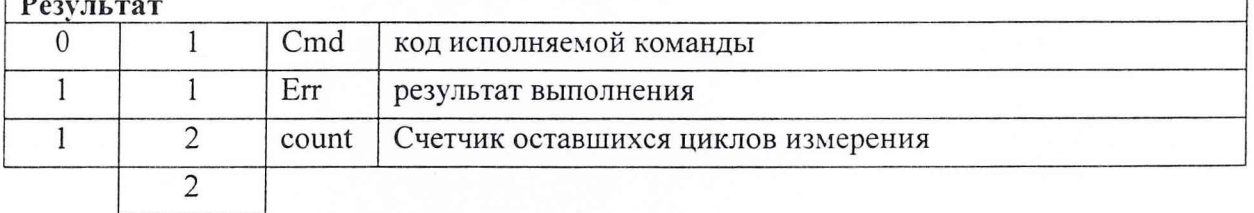

### A.2.11 Freq

Структура параметров установки частотной точки

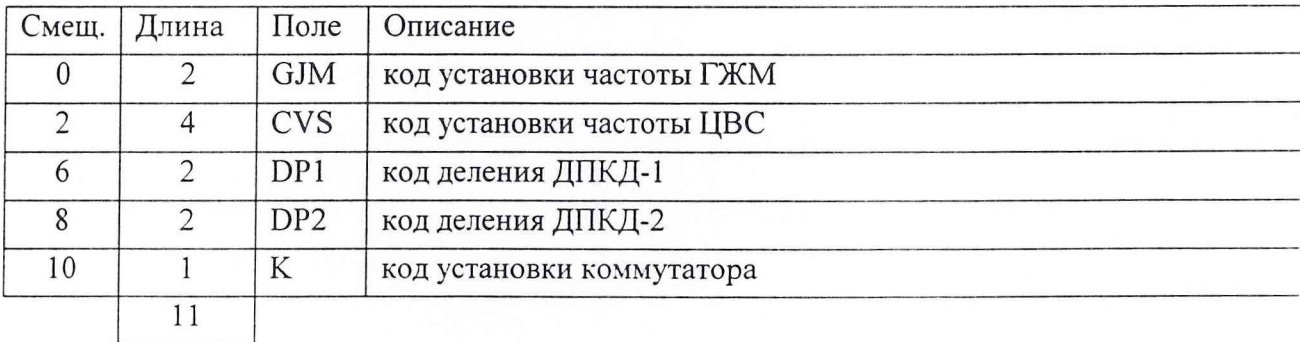

## **А.З Команды блока сопряжения**

см. cmd SN , cmd Test

### **А.3.1 г 2\_SetCiclMeas**

Команда установки циклических измерений. Соde: 0x20{DF}

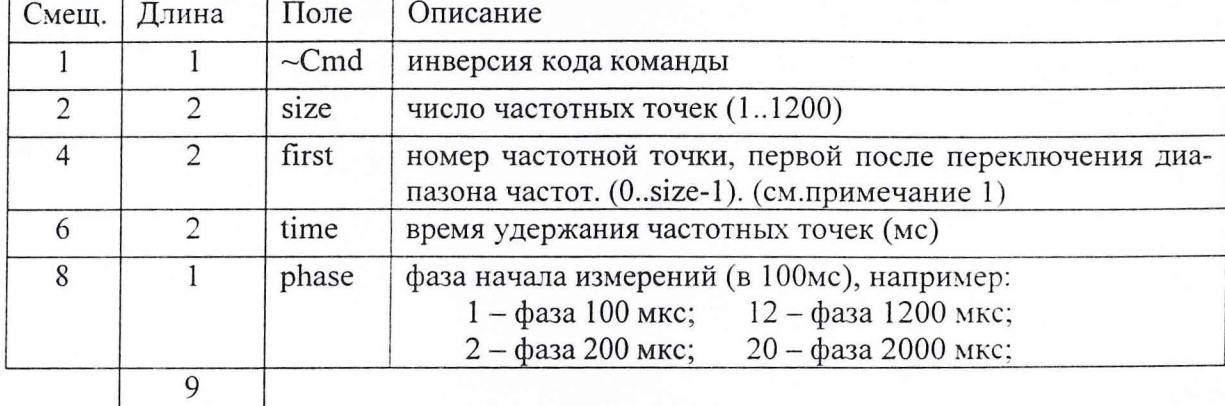

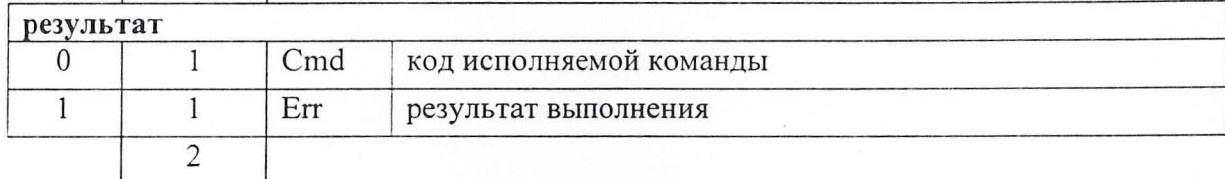

## **А.3.2 r2\_SetDelayPoint**

Команды установки /изменения времени удержания частотной точки в отличии от установленного периода циклического изменения частоты СВЧ синте-<br>затора. (см. r2 SetCiclMeas) Code: 0x21{DE} затора. (см. r2\_SetCiclMeas)

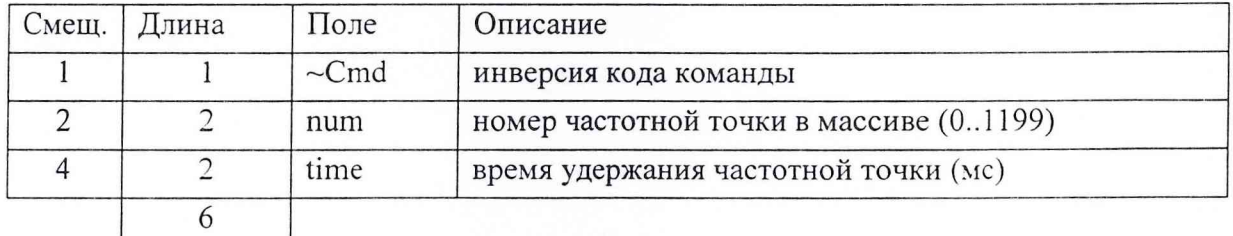

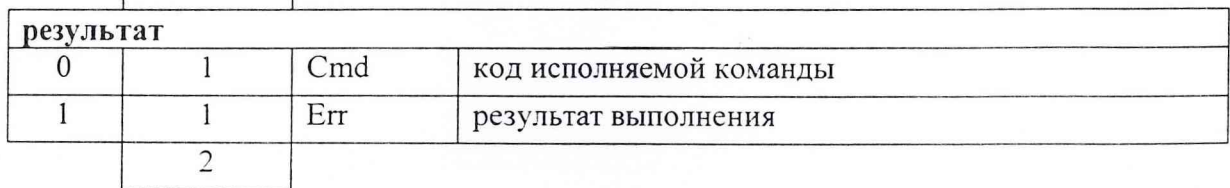

## А.3.3 **r2\_GetDelayPoints**

Команды чтения таблицы времен удержания частотных точек.

Code: 0x22{DD}

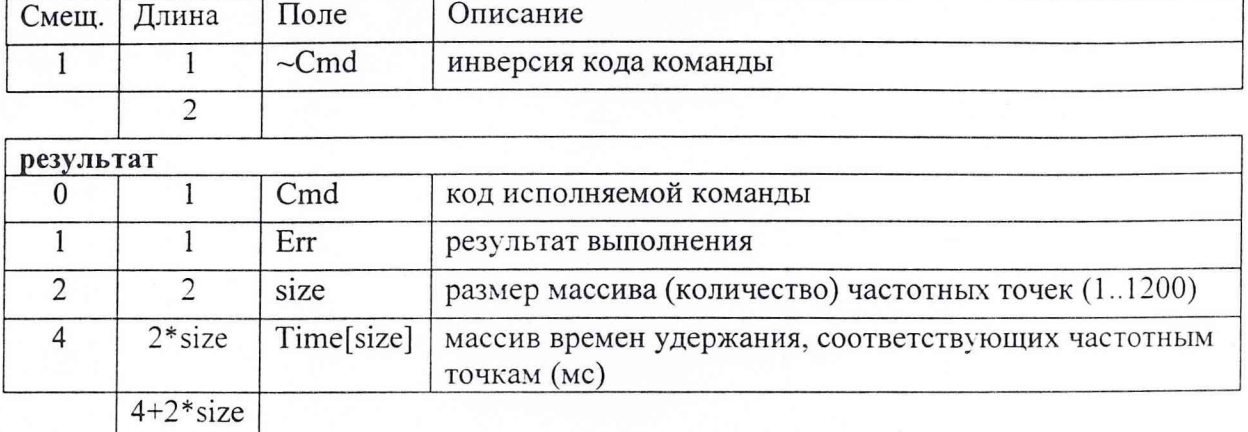

## А.3.4 **r2 MeasPower**

## Команда непосредственного измерения мощности.

## Code: 0x23{DC}

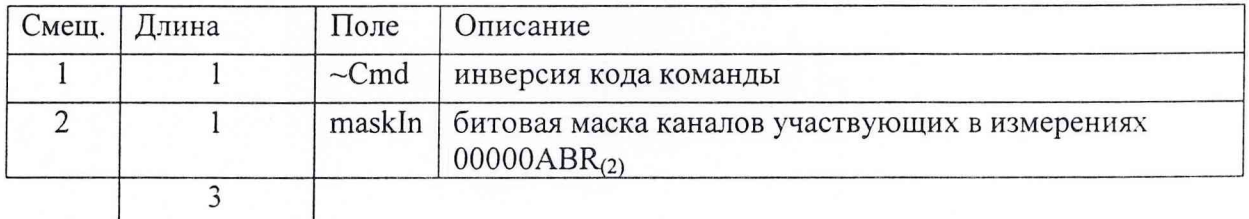

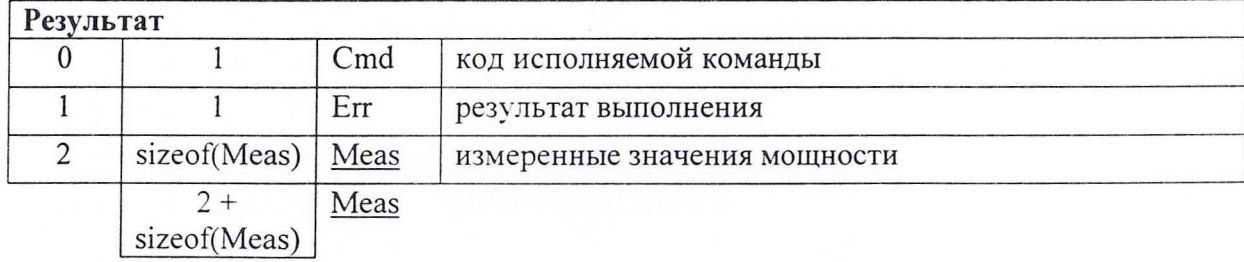

## **А.3.5 r2\_MeasVoltage**

# Команда непосредственного измерения напряжения. Code: 0x24{DB}

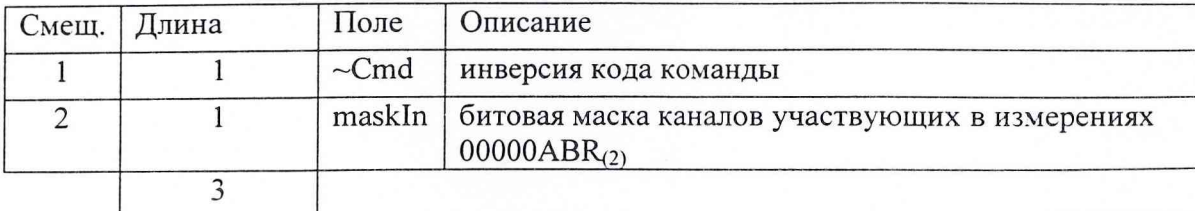

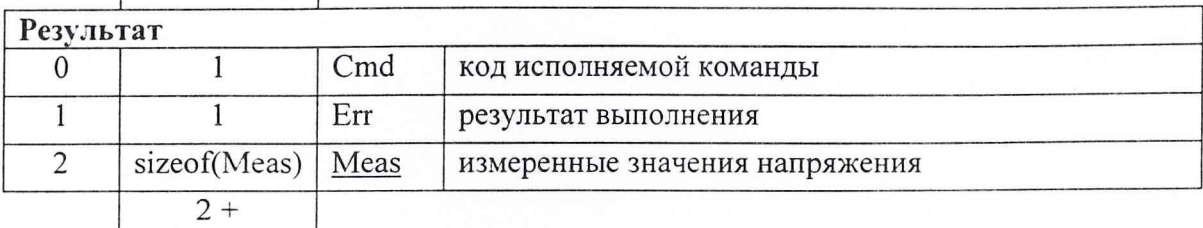

sizeof(Meas)

## **А.3.6 r2 MeasKIb**

Команда калибровочных измерений без табличной коррекции

## Code: 0x25{DA}

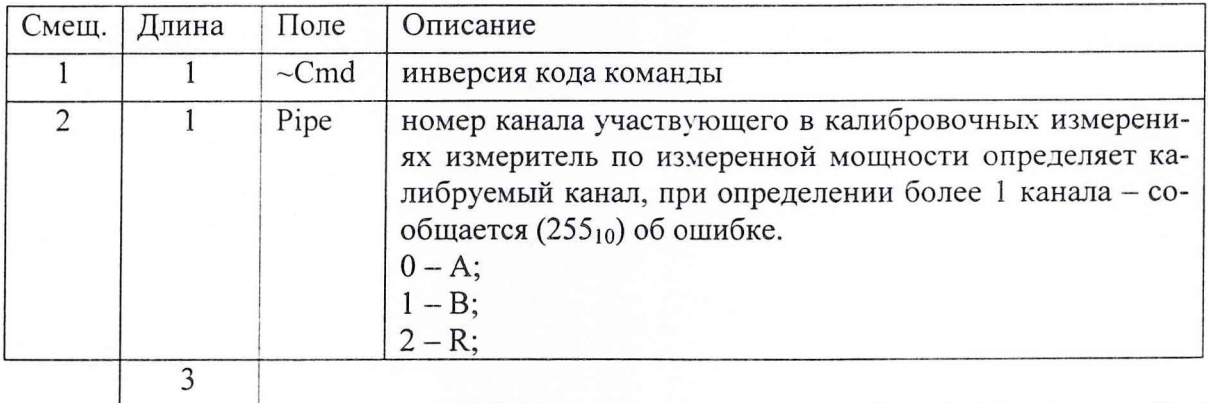

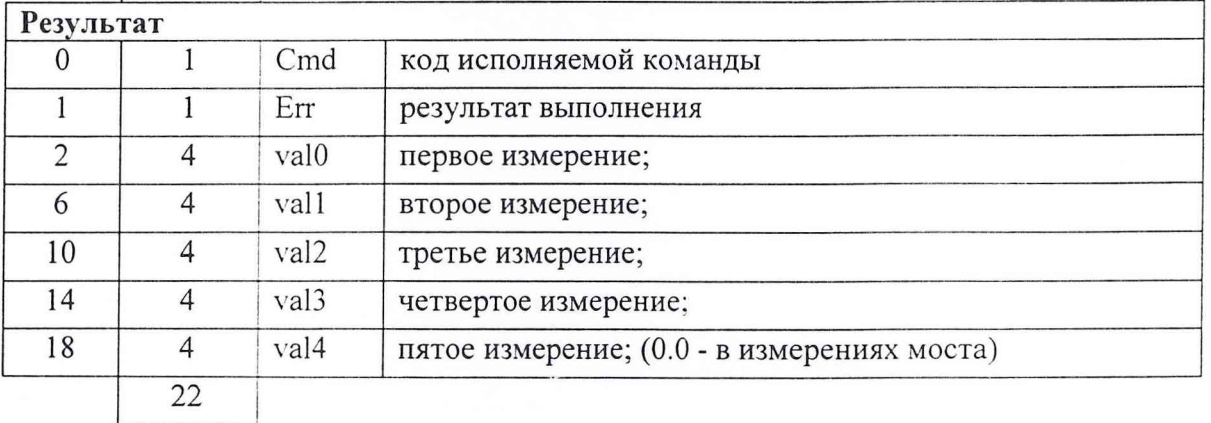

### A.3.7 r2 MeasLoad

Чтение результата измерений. Считывания результатов измерений имеющиеся в FIFO буфере P2, на момент дешифрации команды.

Code: 0x26{D9}

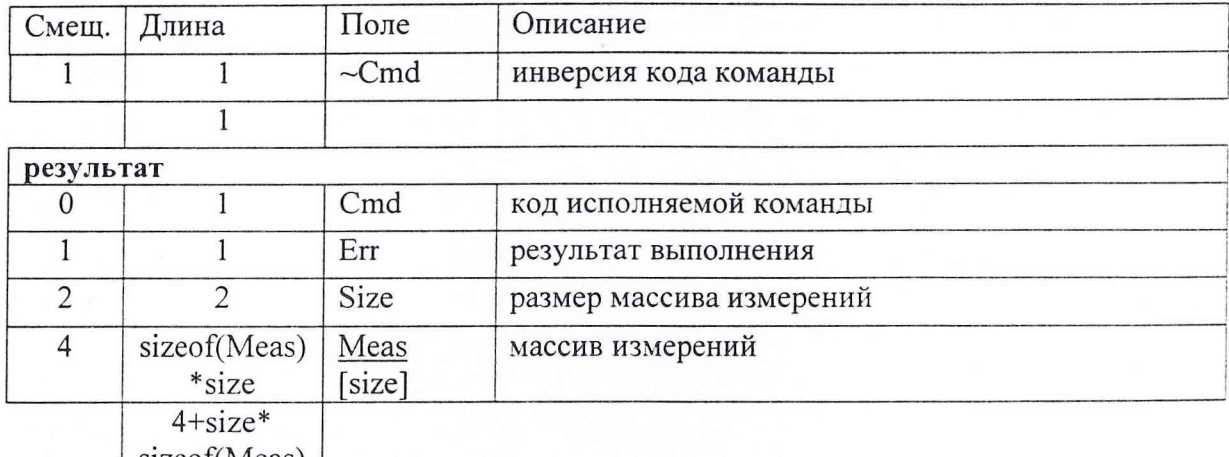

| sizeot(Meas) |

### A.3.8 r2\_KlbZero

Калибровка нуля. По этой команде производятся измерения (система должна обеспечить отсутствие сигналов на входах), результаты обрабатываются и записываются в ЭНЗУ как собственные нули ДГ и моста.

Code: 0x27{D8}

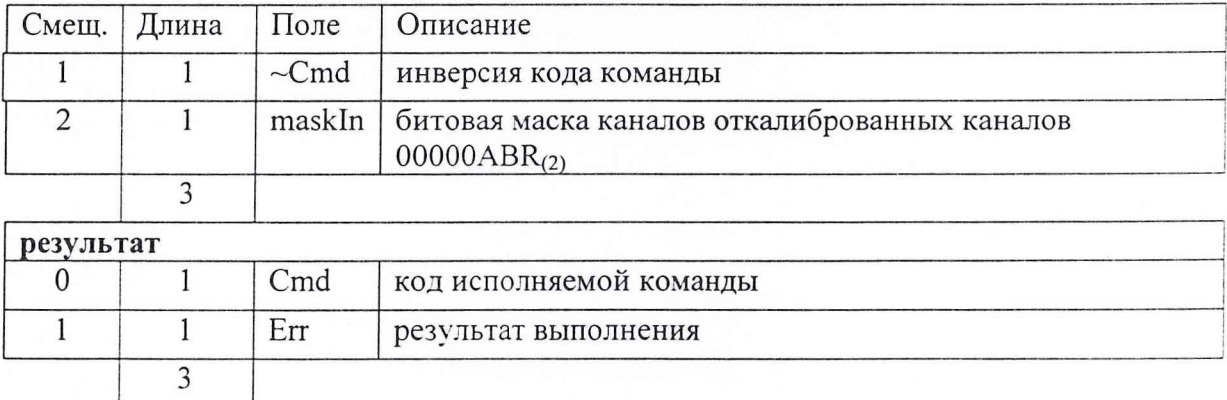

### **А.3.9 r2 GetZero**

Чтение из ЭНЗУ записанного, для соответствующего устройства, подключенного к каналу А, В, R - значения собственного нуля.

Code: 0x28{D7}

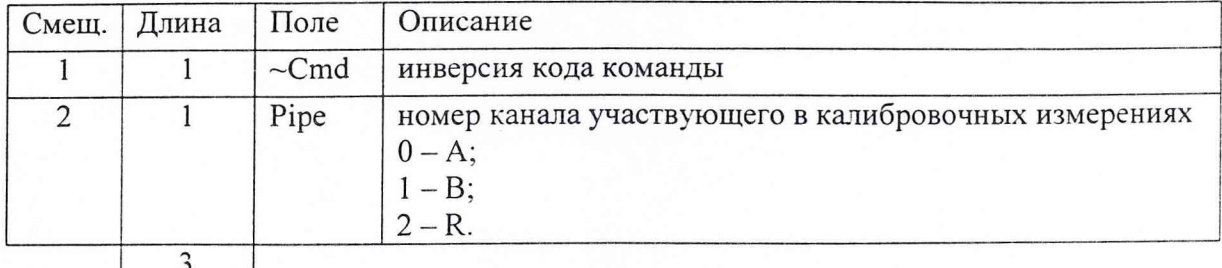

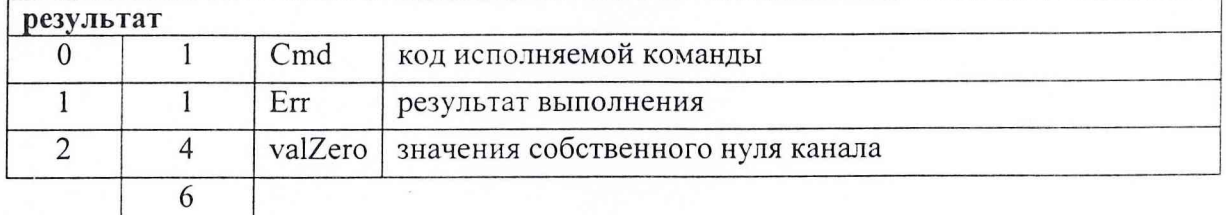

### **А.3.10 r2 SetTable**

Данные таблицы принимаются в буферную память блока сопряжения, а затем записываются в ЭНЗУ микроконтроллера устройства (ДГ или датчика КСВН), подключенного к соответствующему каналу: А, В, R. Code: 0x29{D6}

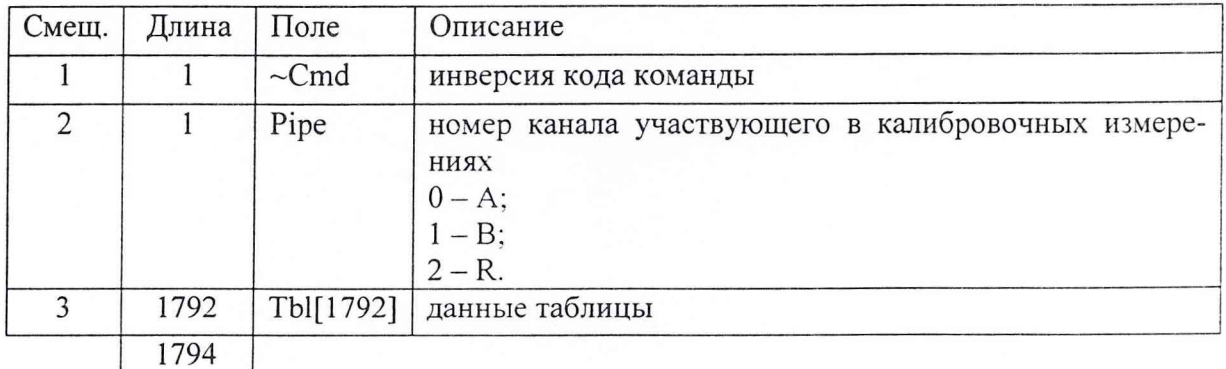

**результат** 0 1 | Cmd | код исполняемой команды 1 1 | Егг | результат выполнения 2 1 Progress Процент исполнения команды (0-100). Внимание! Выдается и при err= err Pending. **J**

## А.3.11 г2 GetTable

# Чтение таблицы из ЭНЗУ микроконтроллера.Code: 0x2A{D5}

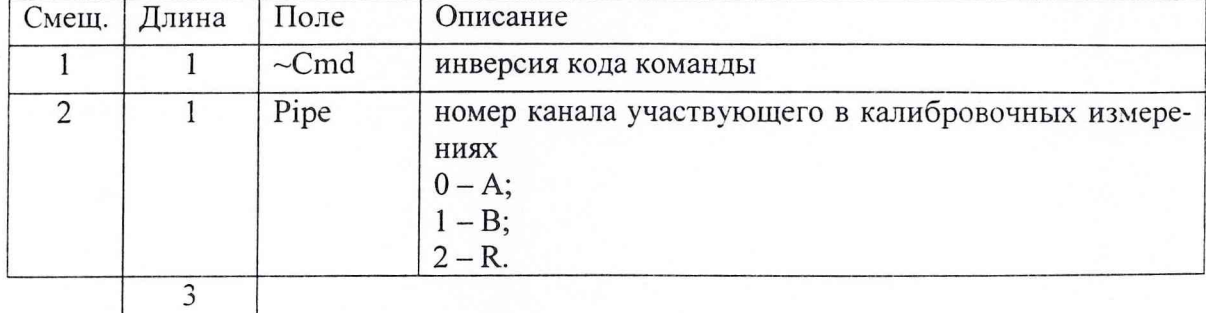

#### результат

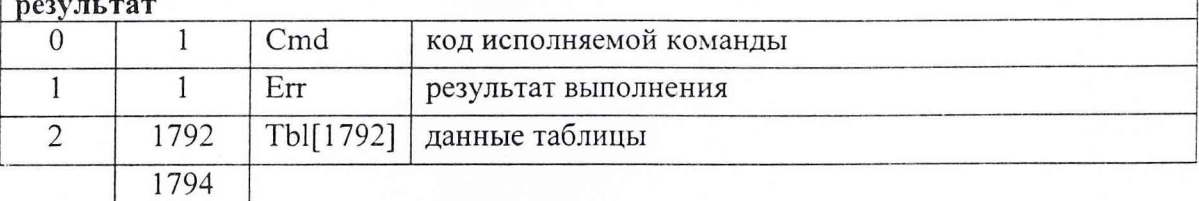

## А.3.12 r2\_SetAtten

Установка значения ослабления вносимого калибровочным аттенюатором. Code: 0x2B{D4}

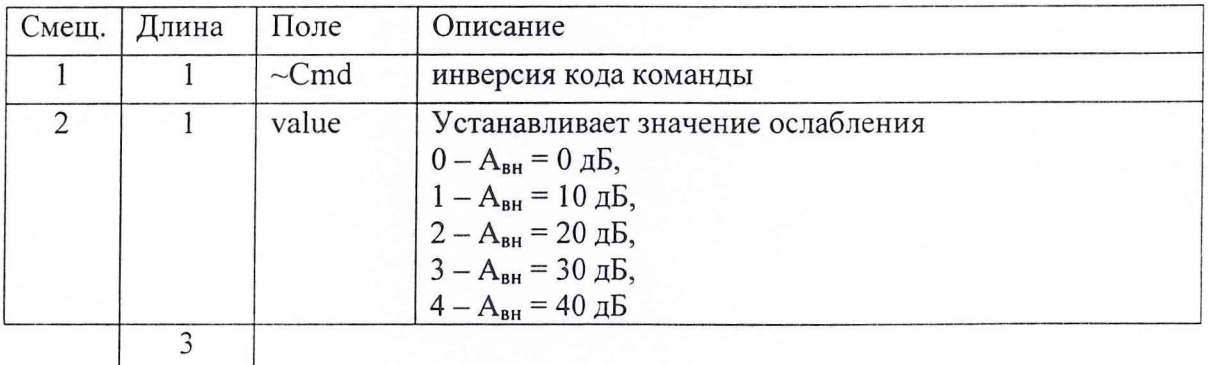

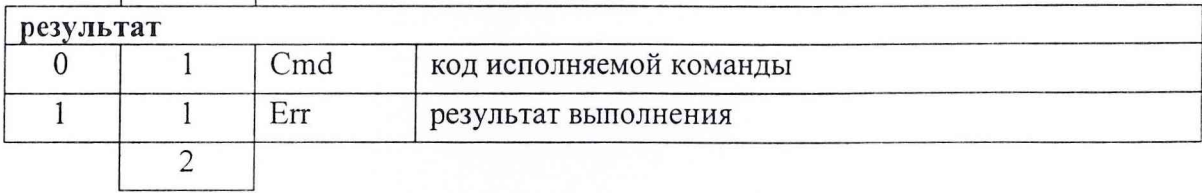

## **А.3.13 r2 GetAtten**

Чтение значения ослабления, установленного аттенюатором. Code: 0x2C{D3}

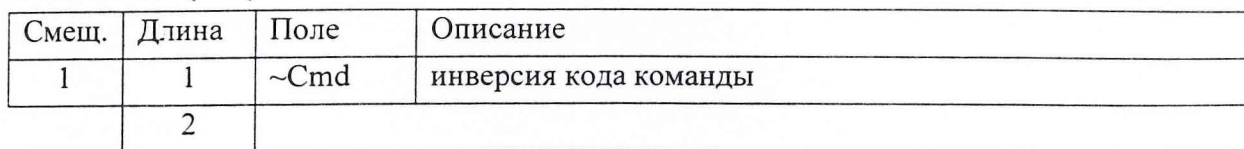

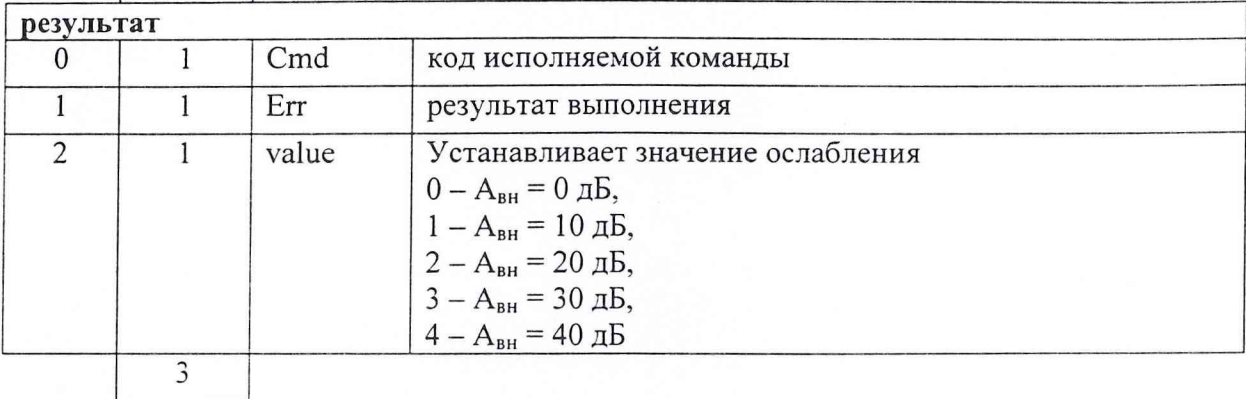

## **А.3.14 r2 SetTableAttens**

Сохранение действительных значений ослабления вносимого калибровочным аттенюатором. Code: 0x2D{D2}

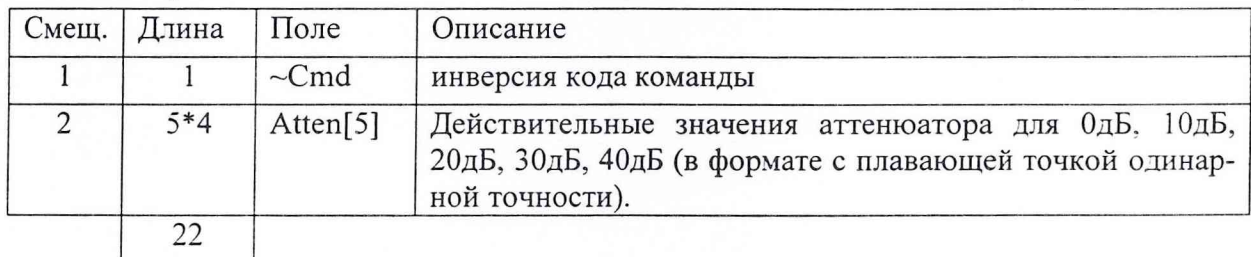

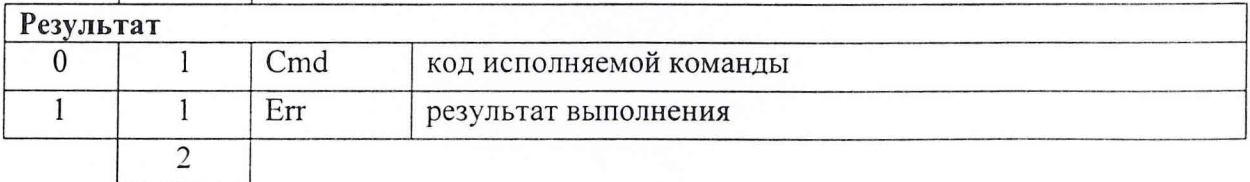

# A.3.15 r2\_GetTableAttens

Чтение значений ослаблений аттеню атора.

Code:  $0x2E{D1}$ 

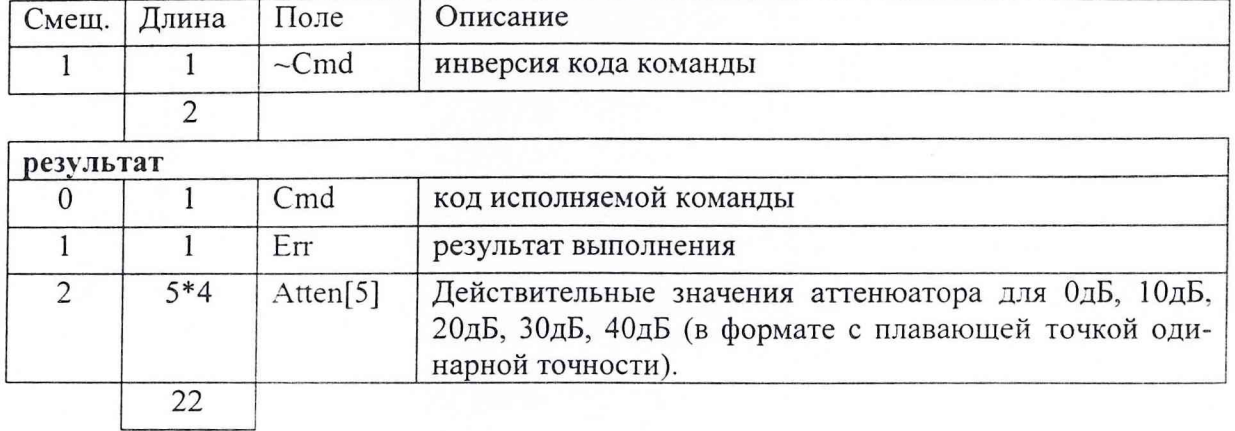

## A.3.16 Meas

Структура параметров установки частотной точки

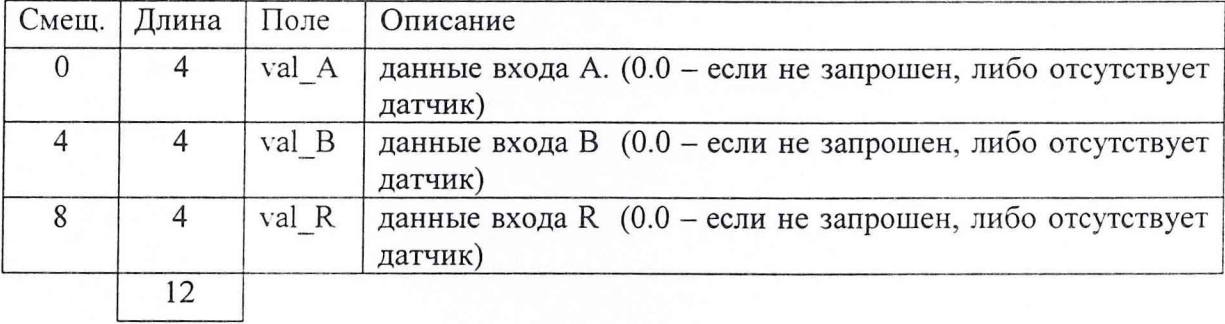

## КМСИ. 468166.009 РЭ

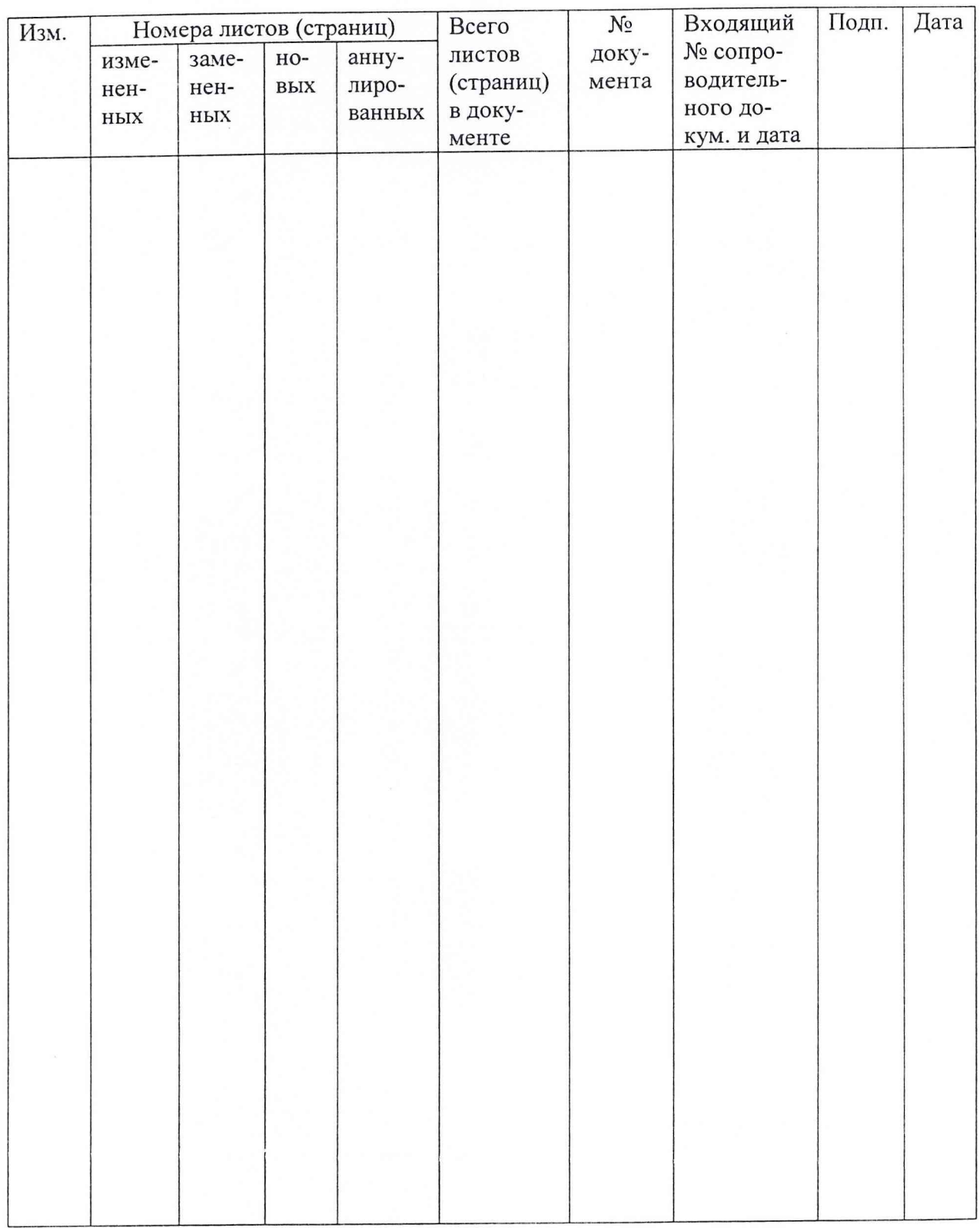

# **ЛИСТ РЕГИСТРАЦИИ ИЗМЕНЕНИЙ**